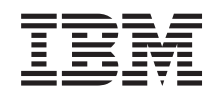

System i Verbinding maken met taken van System i System i Navigator op het web

*Versie 6, Release 1*

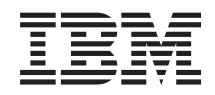

System i Verbinding maken met taken van System i System i Navigator op het web

*Versie 6, Release 1*

#### **Opmerking**

Lees voordat u deze informatie en het product gebruikt, eerst de informatie in ["Kennisgevingen",](#page-44-0) op [pagina](#page-44-0) 39 en de handleiding *IBM eServer Safety Information,*, G229-9054.

Deze uitgave is van toepassing op versie 6, release 1, modificatie 0 van gelicentieerd programma IBM i5/OS (productnummer 5761-SS1) en op alle volgende releases en modificaties totdat in nieuwe uitgaven anders wordt aangegeven. Deze versie kan niet op alle RISC-computers (Reduced Instruction Set Computer) en niet op CISC-modellen worden uitgevoerd.

# **Inhoudsopgave**

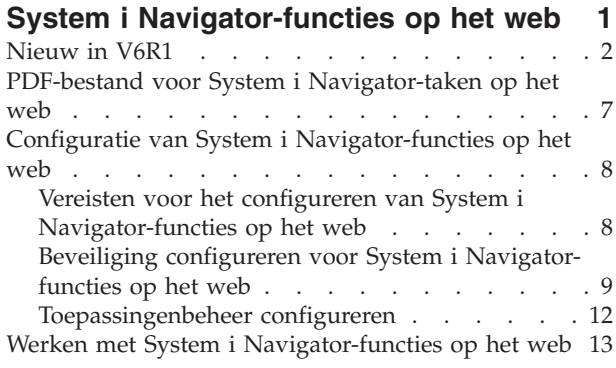

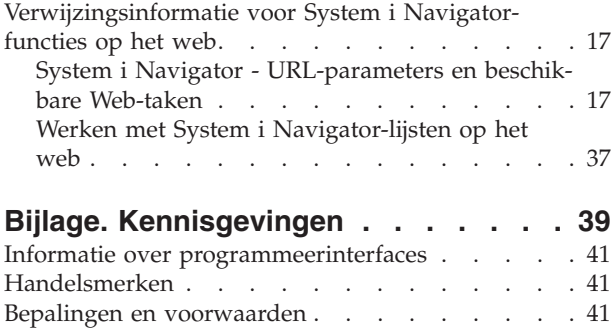

# <span id="page-6-0"></span>**System i Navigator-functies op het web**

Een deelverzameling van System i Navigator-functies uitvoeren via een webbrowser. De interface ziet er misschien enigszins anders uit, maar de taken die u kunt uitvoeren zijn hetzelfde.

System i Navigator-functies die u kunt uitvoeren via het web:

- v **Systeem** (systeemstatus, berichten voor de systeemgebruiker, historielogboek, schijfstatus, etc.) |
- **Basisbewerkingen** (berichten, gebruikerstaken, printers, afdrukuitvoer, etc.)
- **Werkbeheer** (actieve taken, servertaken, uitvoerwachtrijen, subsystemen, etc.)
- **Netwerk** (TCP/IP-configuratie, services voor toegang op afstand, servers, IP-beleidsdefinities, internet, i5/OS NetServer, etc.) |
- **· Configuratie en service** (systeemwaarden, tijdbeheer, schijfstatus, historielogboek, wachtwoord wijzigen, etc.) |
- v **Geïntegreerd serverbeheer** (alle virtuele schijven, systemen op afstand, domeinen, etc.) |
- **· Beveiliging** (lijsten van machtigingen, sleutelbeheer voor cryptografische services, inbraakdetectie, etc.)
- **· Gebruikers en groepen** (gebruikers, gebruikers maken, groepen, etc.)
- **v** Database (prestatiemonitors, Health Center, databases, etc.)
- **·** Journaalbeheer (journalen, journaalontvangers, journaal maken, etc.)
- **Performance** (gegevens en verzamelingen onderzoeken, etc.)
- **Bestandssystemen** (geïntegreerd bestandssysteem, bestandsshares, bestandsshare maken, etc.)
- **· Clusterresourceservices** (lijst van knooppunten afbeelden, cluster wissen, etc.)
	- **Opmerking:** Als u de inhoud van afdrukuitvoer wilt kunnen bekijken in een webbrowser, dient u de browserplugin voor de IBM Advanced Function Printing (AFP) Viewer te installeren. Met de AFP Viewer-plugin kunt u afdrukuitvoer van AFP en SNA character string (SCS) bekijken. Om de plugin te installeren beeldt u de acties af voor een van de items in een lijst van afdrukuitvoer en selecteert u de actie **AFP-viewer installeren**. Na installatie kiest u de actie **Openen** om de inhoud van de afdrukuitvoer te bekijken.

Raadpleeg het volgende onderwerp, System i [Navigator-functies](#page-23-0) beschikbaar op het web voor een lijst met taken die u kunt uitvoeren op het web.

Het is niet langer nodig de HTTP-server te configureren voordat u aan de slag kunt met System i Navigator-functies op het web. System i Navigator-functies op het web maakt nu gebruik van de geïntegreerde server voor webtoepassingen en niet meer de Websphere-systeeminstance. U kunt aan de slag met System i Navigator-functies op het web, via een webbrowser die is verbonden met uw System i-model. U krijgt toegang tot System i Navigator-functies op het web via de pagina System i-taken. Deze pagina vindt u door in een browser de onderstaande URL te openen, waarbij *hostA* staat voor de naam van uw System i: |  $\mathbf{I}$ | | | |  $\mathbf{I}$ 

#### **http://hostA:2001/webnav/WnServlet?task=home** |

Nadat u verbinding hebt gemaakt met System i Navigator-functies op het web, kunt u het webadres van een beschikbare System i Navigator-functie, die u regelmatig wilt gaan gebruiken, toevoegen aan de lijst van favorieten of bladwijzers in uw webbrowser. Vervolgens kunt u deze System i Navigator-functies op precies dezelfde manier openen als de overige pagina's die u hebt ingesteld als favoriet of bladwijzer.

Deze informatie is bedoeld als hulpmiddel bij het gebruik van System i Navigator-functies op het web. Hier vindt u tips over het veilig instellen en configureren van het systeem en een overzicht van de beschikbare functies.

# <span id="page-7-0"></span>**Nieuw in V6R1**

Lees over de gewijzigde informatie voor de onderwerpen over System i Navigator-functies op het web. System i Navigator-functies op het web stelt u in staat om via een internetbrowser te werken met System i Navigator-functies.

IBM Systems Director Navigator for i5/OS is een nieuwe webconsole-interface voor System i-beheer | waarmee u kunt werken met de voor het web geactiveerde functies van System i Navigator. De System i Navigator-functies op het web vormen een verzameling functies die u kunt benaderen met behulp van een URL of via de IBM Systems Director Navigator for i5/OS-interface. Voor meer informatie raadpleegt u het onderwerp IBM Systems Director Navigator for i5/OS. | |  $\blacksquare$ |

In de lijst worden de System i Navigator-functies op het web vermeld die nieuw zijn voor V6R1. Voor meer informatie over deze en andere taken raadpleegt u: System i [Navigator-functies](#page-23-0) op het web | |

• Systeem

| | |

| | | | |

| | |

| | | | |

- appadmin
- appadminprop
- v **Basisbewerkingen:** |
- crtprtshr
- stopprtshr
- prtshrprop
- addprt
- dltprt
- v **Werkbeheer:** |
- stopoutqshr
- dspoutqshr
- crtoutqshr
- **Configuratie** en service |
- dskunit
- dskloc
- dskpool
- dskpoolgrp
- paritysets
- adddskunit |
- crtdskpool |
- movdskunit |
- rmvdskunit |
- startparity |
- stopparity |
- incdskunit |
- chgparity |
- noncfgdsk |
- repldskunit |
- v **Netwerk** |
- ipv4ifc |
- ipv4rte |
- ipv4cnn

|

- $\mathsf{L}$ – ping
- $\overline{1}$ – hosttable
- trcrte  $\vert$
- $\vert$ – lookuphost
- crtipv4  $\mathsf{I}$
- $\vert$ – tcpipcfg
- tcpipattr  $\vert$
- ipv6ifc  $\overline{1}$
- $\overline{1}$ – ipv6rte
- ipv6cnn  $\overline{1}$
- crtipv6  $\overline{1}$ 
	- lines

 $\overline{1}$  $\overline{1}$  $\overline{\phantom{a}}$ 

 $\overline{1}$ 

 $\overline{1}$  $\overline{1}$  $\overline{\phantom{a}}$  $\vert$ 

 $\overline{1}$  $\begin{array}{c} \hline \end{array}$ 

- lineprop
- linecfgipv6
- $\overline{1}$ – newline
	- orgcnnprf
- $\overline{\phantom{a}}$ – rcvcnnprf
- $\overline{\phantom{a}}$ – modem
- rassrvs  $\overline{1}$
- rcvcnnprfprop  $\overline{1}$
- $\bar{\mathbb{I}}$ – pppcnnprf
	- attatcnnwiz
	- dialupcnnwiz
	- grpaccpol
	- grpaccpolprop
- modemprop  $\mathsf{I}$
- $\overline{1}$ – i5accsvr
- $\vert$ – dnssvr
	- usrdsvr
	- svrprop
- $\overline{1}$ – dnscfg
- $\overline{1}$ – dnskeys
- $\overline{1}$ – usrdefnwsrv
- $\overline{1}$ – pckrule
- $\overline{1}$ – actpckrule
- $\overline{\phantom{a}}$ – deacpckrule
- $\overline{1}$ – edtpckrule
- $\overline{\phantom{a}}$ – crtvpncnn
- $\bar{\mathbb{I}}$ – startvpnsvr
- $\overline{\phantom{a}}$ – stopvpnsvr
- $\overline{1}$ – vpnsrvjobs
- vpnsrvtrc  $\overline{\phantom{a}}$
- vpnmigrflt  $\vert$
- $\begin{array}{c} \hline \end{array}$ – vpncnnord
- ||||||||||||||||||||||||||||||||||||||||||||| $\overline{\phantom{a}}$ – vpndefaults
- vpnprop |
- keyexpolprop |
- datapolprop
- keyexpol |
- datapol |

|

| | | | |

| | |

|

| | |

| |

|

|

| |

- dtapoolprop |
- srvpoolprop |
- datapool |
- srvpool |
- mancnnprop |
- dynkeyprop |
	- securecnn
- startqos
- stopqos
- startqoscol
- stopqoscol
- qosmonitor |
- qoscfg
- qossrvlog
- intsetup
- v **Database** |
	- db.pref
- v **Gebruikers en groepen** |
	- usr
- crtusr
- dltusr
- usrprop |
- grp |
- crtgrp
- dltgrp
- grpprop |
- $\overline{\phantom{a}}$ v **Journaalbeheer** |
- jrn |
- jrnrcv |
- cdb
- libraries |
- library |
- sellib |
- crtjrn |
- crtjrnrcv |
- v **Bestandssystemen** |
	- ifs
- crtifsflr |
- dltifs
- rnmifs
- cpyifs  $\mathsf{L}$
- $\overline{1}$ – movifs
- $\vert$ – ifsprop
- $\vert$ – crtudfs
- mountudfs  $\mathsf{I}$
- unmountudfs  $\begin{array}{c} \hline \end{array}$
- ifschkout  $\overline{1}$
- ifschkin  $\overline{1}$
- $\overline{1}$ – dynmountinf
- $\overline{1}$ – colattrinfo
- dspattrinfo

 $\overline{1}$  $\overline{1}$  $\overline{1}$  $\overline{\phantom{a}}$  $\mathbf{I}$ 

 $\overline{\phantom{a}}$  $\begin{array}{c} \hline \end{array}$ 

 $\overline{1}$ 

 $\begin{array}{c} \hline \end{array}$  $\vert$ 

 $\overline{1}$  $\overline{1}$ 

- newexpnfs
- rmvexpnfs
- mountnfs
- unmountnfs

#### v **Geïntegreerd serverbeheer**  $\mathbf{I}$

- nws
- nwsprop
- startnws  $\overline{1}$
- startnwsopt  $\overline{1}$
- $\overline{\phantom{a}}$ – stopnws
	- restartnws
- nwssts  $\overline{1}$ 
	- runcmdnws
	- syncnws
- vrtdsk  $\mathsf{I}$
- nwsvrtdsk  $\mathsf{I}$
- $\vert$ – vrtdskprop
- $\overline{1}$ – crtvrtdsk
- addlnkvrtdsk  $\mathsf{I}$
- rmvlnkvrtdsk  $\overline{1}$ 
	- dltvrtdsk
- nwsh
- $\overline{1}$ – nwshprop
- crtnwsh  $\overline{1}$
- $\begin{array}{c} \hline \end{array}$ – startnwsh
- $\overline{1}$ – stopnwsh
- $\overline{\phantom{a}}$ – dltnwsh
- $\overline{\phantom{a}}$ – rmtsys
- $\overline{\phantom{a}}$ – rmtsysprop
- $\overline{1}$ – crtrmtsys
- $\begin{array}{c} \hline \end{array}$ – rmtsyssts
- $\overline{\phantom{a}}$ – dltrmtsys
- $\overline{1}$ – srvprc
- ||||||||||||||||||||||||||||||||||||||||||||| $\overline{\phantom{a}}$ – srvprcprop
- crtsrvprc |
- inzsrvprc |
- dltsrvprc |
- cnnsec |
- cnnsecprop |
- crtcnnsec

|

|

| | | | |

|

|

| | |

|

|

 $\overline{\phantom{a}}$ 

|

|

|

| |

- dltcnnsec |
- enrdmn
- v **NetServer** |
- netsvrsess
- netsvrdisusr
- netsvrstat
- netsvrprop
- filshr
- filshrprop |
- crtfilshr |
- stopfilshr |
- crtprtshr
- prtshrprop |
- stopprtshr |
- crtoutqshr |
- outqshrprop |
	- stopoutqshr

#### v **Performance** |

- perf.dsksts
- perf.actjob
- perf.mngcol
- perf.lstprs |
- perf.syssts |
	- perf.cs.pmlink
- v **Beveiliging** |
- ids
- idsprop |
- idsevt |
- idsplc
- crpsrv |
- mstkey
- keystore |
- chgaut |
- autl |
	- crtautl
- v **Clusterresource-services** |
- clu.nod |
- clu.swtdata
- clu.swtapps
- <span id="page-12-0"></span>– clu.swtdev |
- clu.peer |
- clu.admdmn |
- clu.permissions |
- clu.crtclu |
- clu.addnod |
- clu.addclu |
- clu.dltclu |
- clu.endclu |
- clu.dspclu |
- clu.cluprop |
- clu.clulog |
- clu.chgaut |
- clu.addprd |
- clu.adddta |
- clu.adddev |
- clu.addpeer |
- clu.addadm |

#### **Opmerking:** Als u wilt werken met clusters om een High Availability-omgeving in te stellen, dient u het gelicentieerde programma IBM System i High Availability Solutions Manager te installeren op elk System i-model dat deel uitmaakt van de High Availability-omgeving. | | |

- v **Algemene System i Navigator-functies** |
	- logfiles

|

## **Hoe kunt u zien welke zaken nieuw of gewijzigd zijn?**

Om u te laten zien welke technische wijzigingen zijn aangebracht, wordt gebruikgemaakt van:

- v Het teken  $\gg$  om het begin van de nieuwe of gewijzigde informatie te markeren.
- Het teken  $\mathcal K$  om het einde van de nieuwe of gewijzigde informatie te markeren.

In PDF-bestanden worden nieuwe of gewijzigde gegevens aangegeven met wijzigingstekens (|) in de linkerkantlijn.

Voor overige informatie over de nieuwe of gewijzigde functies in deze release raadpleegt u de Memo voor gebruikers.

# **PDF-bestand voor System i Navigator-taken op het web**

U kunt een PDF-bestand over System i Navigator-taken op het web bekijken of afdrukken.

Als u de PDF-versie van dit onderwerp wilt lezen of downloaden, kiest u System i Navigator-taken op het web (ongeveer 151 kB).

## **PDF-bestanden opslaan**

U kunt een PDF-bestand als volgt op uw werkstation opslaan om het te lezen of af te drukken:

- 1. Klik met de rechtermuisknop op de PDF-link in de browser.
- 2. Klik op de optie waarmee u het PDF-bestand lokaal opslaat.
- 3. Ga naar de directory waarin u het PDF-bestand wilt opslaan.

## <span id="page-13-0"></span>4. Klik op **Opslaan**.

## **Adobe Acrobat Reader downloaden**

U hebt Adobe Acrobat Reader nodig om de PDF's te bekijken en af te drukken. U kunt dit programma

downloaden van de [Adobe-website](http://www.adobe.com/products/acrobat/readstep.html) (www.adobe.com/products/acrobat/readstep.html) .

# **Configuratie van System i Navigator-functies op het web**

Om te kunnen werken met System i Navigator-functies op het web, moet u er eerst voor zorgen dat de beheerinstance van de HTTP-server actief is en dat de beveiliging op de juiste wijze is geconfigureerd. Daarnaast kunt u toegang tot System i Navigator verlenen en beperken met behulp van Toepassingenbeheer

Voordat u met System i Navigator-functies gaat werken via een browser, dient u er voor te zorgen dat de pagina System i-taken op poort 2001 actief is en dat de beveiliging op de juiste wijze is ingesteld.

## **Verwante onderwerpen**

"Werken met System i [Navigator-functies](#page-18-0) op het web" op pagina 13

Wanneer u werkt met System i Navigator-functies via een webbrowser, hebt u toegang tot de subset van System i Navigator-functies die beschikbaar zijn via het web. De functies zijn gelijk aan de functies die beschikbaar zijn op de geïnstalleerde PC-client, maar op het web gaat het navigeren en uitvoeren van acties iets anders.

# **Vereisten voor het configureren van System i Navigator-functies op het web**

In dit onderwerp vindt u informatie over het starten van de beheerinstance. De beheerinstance van de HTTP-server moet zijn geactiveerd op uw systeem om verbinding te kunnen maken met de interface voor System i Navigator-functies op het web.

Voordat u met System i Navigator-functies gaat werken via een browser, moet de beheerinstance van de HTTP-server actief zijn op het systeem. Bezoek de volgende URL vanuit een webbrowser, waarbij *hostA* de systeemnaam is, om te controleren of u verbinding kunt maken met de 2001-poort:

## **http://hostA:2001/webnav/WnServlet?task=home**

Als u verbinding kunt maken met poort 2001 op uw systeem en als de pagina System i-taken wordt afgebeeld, is de beheerinstance al gestart en kunt u beginnen met de configuratie van de beveiliging.

Als het niet lukt om verbinding te maken met de 2001-poort, start u de HTTP-serverbeheerinstance op uw systeem op door de volgende stappen uit te voeren:

## **Ga als volgt te werk om de beheerinstance van de HTTP-server te starten:**

- 1. In System i Navigator klikt u op **Mijn verbindingen** en daarna op uw systeem.
- 2. Klik op **Netwerk** → **Servers** → **TCP/IP** en klik met de rechtermuisknop op **HTTP-beheer**.
- 3. Klik op **Starten**.

|

4. Open een webbrowser en controleer of de beheerinstance wordt uitgevoerd door te gaan naar **http:// hostA:2001**, waarbij *hostA* de naam van het systeem is.

## **Opmerking:** U kunt de beheerinstance van de HTTP-server ook starten met de opdracht STRTCPSVR SERVER(\*HTTP) HTTPSVR(\*ADMIN).

## **Verwante taken**

"Beveiliging configureren voor System i [Navigator-functies](#page-14-0) op het web" op pagina 9 Als u de interface voor System i Navigator-functies op het web benadert via een extern netwerk, zoals <span id="page-14-0"></span>het internet, wordt aanbevolen gebruik te maken van een beveiligde HTTP-verbinding. Als het systeem dat optreedt als host voor de interface voor System i Navigator-functies op het web zich buiten een firewall bevindt, of als u een secundair systeem buiten een firewall beheert, wordt aanbevolen dat u ook de IBM Toolbox for Java configureert voor het tot stand brengen van beveiligde socketverbindingen voor gegevenstoegang.

# **Beveiliging configureren voor System i Navigator-functies op het web**

Als u de interface voor System i Navigator-functies op het web benadert via een extern netwerk, zoals het internet, wordt aanbevolen gebruik te maken van een beveiligde HTTP-verbinding. Als het systeem dat optreedt als host voor de interface voor System i Navigator-functies op het web zich buiten een firewall bevindt, of als u een secundair systeem buiten een firewall beheert, wordt aanbevolen dat u ook de IBM Toolbox for Java configureert voor het tot stand brengen van beveiligde socketverbindingen voor gegevenstoegang.

Het is belangrijk goed na te denken over de beveiliging die nodig is om gevoelige gegevens als gebruikers-ID's en wachtwoorden adequaat te kunnen beschermen. U kunt de interface voor System i Navigator-functies op het web laten vereisen dat verbindingen beveiligd dan wel onbeveiligd zijn, of iets daar tussenin. De interface voor System i Navigator-functies op het web wordt standaard zo geconfigureerd dat er waarschuwingsberichten naar de gebruiker worden verzonden wanneer niet gebruik wordt gemaakt van beveiligde verbindingen. Bepaal zorgvuldig welke beveiligingsmaatregelen noodzakelijk zijn voor uw omgeving en wijzig de beveiligingsinstellingen van de interface voor System i Navigator-functies op het web, of configureer beveiligde verbindingen.

U kunt kunt de volgende typen SSL-verbindingen (Secure Socket Layer) configureren voor het veilig uitvoeren van System i Navigator-functies op het web:

- 1. Het eerste type SSL-verbinding wordt gebruikt voor een verbinding tussen een webbrowser en het System i-model dat optreedt als host voor System i Navigator-functies op het web.
- 2. Het tweede type SSL-verbinding wordt gebruikt door de interface voor System i Navigator-functies op het web voor het ophalen van gegevens uit het lokale System i-systeem of beheerde secundaire systemen.

Standaard wordt System i Navigator-functies op het web zo geconfigureerd dat gebruikers worden gewaarschuwd wanneer SSL niet wordt gebruikt voor allee verbindingen. Evalueer uw beveiligingsvereisten en kies een van de volgende oplossingen (of beide oplossingen):

- Configureer één of beide typen SSL-verbinding.
- v Wijzig de configuratieparameters voor System i Navigator-functies op het web zodanig dat niet-beveiligde verbindingen anders worden behandeld. U kunt opgeven dat SSL-verbindingen vereist zijn, niet worden gebruikt of dat er waarschuwingen worden gegeven.

Zie de volgende onderwerpen voor meer informatie over elk type verbinding en de wijze waarop u deze kunt gebruiken:

## **Verwante taken**

"Vereisten voor het configureren van System i [Navigator-functies](#page-13-0) op het web" op pagina 8 In dit onderwerp vindt u informatie over het starten van de beheerinstance. De beheerinstance van de HTTP-server moet zijn geactiveerd op uw systeem om verbinding te kunnen maken met de interface voor System i Navigator-functies op het web.

## **Webbrowserverbindingen configureren voor het uitvoeren van System i Navigatorfuncties op het web**

Zorg dat System i Navigator-functies op het web op de juiste wijze is geconfigureerd voor het afhandelen van SSL- of niet-beveiligde verbindingen die afkomstig zijn van browsers. Als u wilt toestaan of verplicht stellen dat browsercommunicatie verloopt via een beveiligde verbinding, moet u SSL configureren voor de beheerinstance van de HTTP-server.

Als u geen gebruikmaakt van beveiligde verbindingen tussen webbrowsers op internet en de interface voor System i Navigator-functies op het web, zijn uw i5/OS-gebruikers-ID en wachtwoord gemakkelijk toegankelijk voor een iemand anders op het netwerk. Als een extern netwerk, zoals het internet, kan worden gebruikt voor de browserverbindingen met de interface voor System i Navigator-functies op het web, dient u SSL te gebruiken. Als u beveiligde verbindingen van webbrowsers met de interface voor System i Navigator-functies op het web wilt toestaan, dient u SSL te configureren voor de beheerinstance van de HTTP-server.

## **Configureren hoe System i Navigator-functies op het web omgaat met HTTP SSL-verbindingen**

Met System i Navigator-functies op het web beschikt u over de mogelijkheid SSL-verbindingen te vereisen tussen webbrowsers en de HTTP-server of gebruikers te waarschuwen als er geen SSL-verbinding wordt gebruikt. Het wordt aanbevolen SSL te gebruiken als uw systeem is verbonden met internet. In dit geval wilt u gebruikers mogelijk waarschuwen als er geen gebruik wordt gemaakt van een SSL-verbinding of het gebruik van beveiligde verbindingen verplicht stellen voor alle browsers. Als u zich achter een firewall bevindt, kunt u ook gebruikmaken van niet-beveiligde verbindingen. In dit geval kunt u het weergeven van SSL-waarschuwingen en het uitvoeren van controles door de gebruikersinterface voor System i Navigator-functies op het web uitschakelen. Als u niet wilt dat gebruikers door System i Navigator-functies op het web steeds worden gewaarschuwd als webbrowsers geen gebruikmaken van SSLverbindingen, dan moet u de configuratie aanpassen van System i Navigator-functies op het web.

Ga als volgt te werk om te configureren hoe System i Navigator-functies op het web omgaat met HTTP SSL-verbindingen:

- 1. Kies op de homepage (task=home) van System i Navigator-functies op het web de pagina Configuratie van System i Navigator-functies.
- 2. Selecteer het gewenste SSL-gebruik voor browserverbindingen in het venster Configuratie en klik op **OK**

Gebruik de volgende waarden om het gebruik van SSL te wijzigen:

#### **Waarschuwing:**

Dit is de standaardinstelling. De interface van System i Navigator-functies op het web stelt vast of SSL wordt gebruikt gedurende de huidige sessie. Als dit niet het geval is, wordt gedurende een aantal seconden een waarschuwingsbericht afgebeeld, maar kan de gebruiker wel een verbinding tot stand brengen. Als de browser wel een SSL-verbinding met de ADMIN-server heeft, wordt er geen waarschuwing afgebeeld.

#### **Vereist:**

De interface van System i Navigator-functies op het web stelt vast of SSL wordt gebruikt gedurende de huidige sessie. Als dit niet het geval is, wordt de gebruiker de toegang tot de toepassing geweigerd.

#### **Niet vereist:**

Zowel beveiligde als niet-beveiligde verbindingen met System i Navigator-functies op het web worden geaccepteerd. De toepassing controleert niet of tijdens de huidige sessie gebruik wordt gemaakt van SSL.

#### **Verwante taken**

Wizard SSL configureren voor ADMIN

## **Verbindingen configureren voor het ophalen van gegevens naar het lokale systeem en beheerde secundaire systemen**

Telkens wanneer voor een System i Navigator-functie op het web gegevens worden opgehaald uit i5/OS, vanaf het lokale System i-systeem of een ander beheerd secundair systeem, wordt IBM Toolbox for Java gebruikt om de socketverbinding te maken voor het ophalen van gegevens.

System i Navigator-functies op het web werkt samen met IBM Toolbox for Java voor het tot stand brengen van verbindingen voor de communicatie tussen i5/OS en de interface van System i Navigator-functies op het web. Deze verbindingen worden gebruikt om toegang te krijgen tot de gegevens op het lokale System i-systeem of een beheerd secundair systeem. Als het lokale systeem waarop de interface voor System i Navigator-functies op het web wordt uitgevoerd zich niet achter een firewall bevindt, of als er beheerde secundaire systemen zijn die zich niet achter een firewall bevinden, dient u SSL te configureren en gebruiken voor de IBM Toolbox for Java-verbindingen voor het tot stand brengen van een beveiligde socketverbinding. Zorg er ook voor dat System i Navigator-functies op het web op de juiste wijze is geconfigureerd voor het maken en gebruiken van SSL of van niet-beveiligde IBM Toolbox for Java-verbindingen.

## **Configureren hoe System i Navigator-functies op het web gebruik maakt van de SSLverbindingen met de IBM Toolbox for Java**

System i Navigator-functies op het web biedt u de mogelijkheid SSL-verbindingen te vereisen voor de communicatie tussen de interface van System i Navigator-functies op het web en i5/OS, of om te proberen SSL te gebruiken, SSL niet te gebruiken of om gebruikers te waarschuwen als SSL niet wordt gebruikt. Welke instelling geschikt is voor uw omgeving is afhankelijk van de configuratie van het netwerk. Deze verbindingen worden alleen gebruikt om gegevens uit te wisselen tussen de toepassing System i Navigator-functies op het web en i5/OS op het lokale systeem of een beheerd secundair systeem. Als uw lokale System i-systeem en de beheerde secundaire System i-systemen zich achter een firewall bevinden, kunt u er voor kiezen niet gebruik te maken van SSL-verbindingen. Als u zich in een gemengde omgeving bevindt waarbij een aantal beheerde secundaire systemen zich achter een firewall bevindt en een aantal niet, wilt u misschien, indien mogelijk, SSL-verbindingen gebruiken.

Als u niet wilt dat door System i Navigator-functies op het web constant wordt geprobeerd om SSLverbindingen tot stand te brengen en gebruikers te waarschuwen als er geen SSL-verbinding tot stand kan worden gebracht, dient u de configuratie aan te passen voor de System i Navigator-functies. Ga als volgt te werk om de configuratie voor de System i Navigator-functies aan te passen:

- 1. Klik op Configuratie van System i Navigator-functies (op de homepage, **http://hostA:2001/webnav/ WnServlet?task=home**, van System i Navigator-functies op het web).
- 2. Selecteer het gewenste SSL-gebruik voor de verbindingsinstelling voor back-end systemen en kies **OK**.
- **Opmerking:** U kunt ook rechtstreeks naar **http://hostA:2001/webnav/WnServlet?task=config** gaan om de configuratie van System i Navigator-functies aan te passen.

Gebruik de volgende waarden om het gebruik van SSL te wijzigen:

#### **Waarschuwing:**

Dit is de standaardinstelling. System i Navigator-functies maakt gebruik van IBM Toolbox for Java om een beveiligde socketverbinding tot stand te brengen. Als er een beveiligde verbinding tot stand is gebracht, wordt er geen waarschuwingsbericht afgebeeld. Als er geen beveiligde verbinding tot stand kan worden gebracht, wordt gedurende een aantal seconden een waarschuwingsbericht afgebeeld, maar kan de gebruiker wel een verbinding tot stand brengen. Met deze instelling wordt één waarschuwing afgebeeld per sessie per beheerd systeem waarmee een gebruiker een verbinding tot stand brengt. Gebruikers moeten zich afmelden en opnieuw aanmelden om het waarschuwingsbericht nogmaals te bekijken.

#### **Vereist:**

System i Navigator-functies maakt gebruik van IBM Toolbox for Java om een beveiligde socketverbinding tot stand te brengen. Als er een beveiligde verbinding tot stand is gebracht, wordt er geen waarschuwingsbericht afgebeeld. Als er geen beveiligde verbinding tot stand kan worden gebracht, wordt een foutbericht afgebeeld en wordt de verbinding geweigerd. De gebruiker kan niet doorgaan met de opgegeven taak.

#### **Proberen:**

Er worden geen waarschuwingen afgebeeld, maar System i Navigator-functies op het web pro-

<span id="page-17-0"></span>beert wel een beveiligde socketverbinding tot stand te brengen met behulp van IBM Toolbox for Java. Als er geen beveiligde verbinding tot stand kan worden gebracht, wordt er een niet-beveiligde verbinding tot stand gebracht.

## **Niet gebruiken:**

Er worden geen beveiligde verbindingen gebruikt en System i Navigator-functies op het web doet geen poging om een beveiligde socketverbinding tot stand te brengen met behulp van IBM Toolbox for Java. Er wordt een niet-beveiligde verbinding gemaakt.

Als u wijzigingen aanbrengt op de configuratiepagina, dient u de geïntegreerde webtoepassingenserver te stoppen en opnieuw te starten om de wijzigingen van kracht te laten worden.

De geïntegreerde webtoepassingenserver wordt bestuurd met de HTTP-beheerserver. U kunt de HTTPbeheerserver stoppen en opnieuw starten door de volgende stappen uit te voeren in System i Navigator:

- 1. In System i Navigator klikt u op **Mijn verbindingen** en daarna op uw systeem.
- 2. Klik op **Netwerk** → **Servers** → **TCP/IP** en klik met de rechtermuisknop op **HTTP-beheer**.
- 3. Klik op **Stoppen**.
- 4. Wacht totdat de status van de HTTP-beheerserver is gewijzigd in Gestopt, in de lijst van TCP/IPservers. Wellicht moet u enkele keren op **Vernieuwen** klikken voordat de gewijzigde status wordt weergegeven.
- 5. In System i Navigator klikt u met de rechtermuisknop op **HTTP-beheer**.
- 6. Klik op **Starten** om de HTTP-beheerserver opnieuw te starten.
- 7. Open de webbrowser en ga naar **http://hostA:2001**, waar **hostA** de naam van uw systeem is, om te controleren of de Beheer-instance wordt uitgevoerd.
- **Opmerking:** U kunt ook de opdracht ENDTCPSVR SERVER(\*HTTP) HTTPSVR(\*ADMIN) opgeven om de HTTP-beheerserver te stoppen en de opdracht STRTCPSVR SERVER(\*HTTP) HTTPSVR(\*ADMIN) om de beheerserver weer te starten.

#### **Verwante taken**

|

JavaToolbox configureren voor een veilige socketverbinding

# **Toepassingenbeheer configureren**

Met behulp van Toepassingenbeheer kunt u gebruikers toegang verlenen tot de toepassing System i Navigator-functies op het web, of de toegang van gebruikers beperken. Daarnaast kunt u de toegang regelen tot systemen die via de webserver worden beheerd. Standaard kunnen alleen gebruikers met de speciale machtiging \*ALLOBJ (alle objecten) werken met de System i Navigator-functies op het web en het System i-model beheren met behulp van een webfunctie.

U kunt de toegang tot System i Navigator-functies op het web verlenen of beperken met behulp van | Toepassingenbeheer. U opent Toepassingenbeheer door in een browser de onderstaande URL op te geven, | waarbij *hostA* staat voor de naam van uw System i: |

## **http://hostA:2001/webnav/WnServlet?task=appadmin**

Daarnaast kunt u toegang tot System i Navigator-functies op het web verlenen of beperken met behulp | van Toepassingenbeheer. Hierbij gaat u als volgt te werk op de geïnstalleerde PC-client: |

- 1. In System i Navigator klikt u op **Mijn verbindingen**.
- 2. Klik met de rechtermuisknop op het systeem en kies **Toepassingenbeheer** → **Werkstationinstellingen**.
- 3. Selecteer het tabblad **Hosttoepassingen** en klik op **System i Navigator-functies op het web**.

Onder System i Navigator-functies op het web kunt u toegang verlenen of beperken voor het onderstaande:

#### <span id="page-18-0"></span>**Systeem beheren via de webinterface**

Hiermee wordt aangegeven dat dit systeem met behulp van een willekeurige vanaf het web uitgevoerde System i Navigator-functie kan worden beheerd, ongeacht welk systeem de host is van de toepassing System i Navigator-functies op het web. De standaardwaarde is ingesteld op Toegang tot alle objecten.

#### **System i Navigator-webinterface gebruiken**

Hiermee kunt u de toegang tot de System i Navigator-webtoepassing verlenen of beperken. De standaardwaarde is ingesteld op Toegang tot alle objecten.

#### **System i Navigator-webinterface configureren**

Hiermee kunt u de toegang tot de System i Navigator-webconfiguratie verlenen of beperken (task=config of klik op **Configuratie** op de homepage). De standaardwaarde is ingesteld op Toegang tot alle objecten.

In het onderwerp over toepassingenbeheer vindt u meer informatie over hoe u gebruikerstoegang tot System i Navigator-functies kunt verlenen of beperken.

#### **Verwante onderwerpen**

Toepassingenbeheer

## **Werken met System i Navigator-functies op het web**

Wanneer u werkt met System i Navigator-functies via een webbrowser, hebt u toegang tot de subset van System i Navigator-functies die beschikbaar zijn via het web. De functies zijn gelijk aan de functies die beschikbaar zijn op de geïnstalleerde PC-client, maar op het web gaat het navigeren en uitvoeren van acties iets anders.

Nadat u System i Navigator-functies op het web hebt geconfigureerd, kunt u via een browser gaan werken met een subset van System i Navigator-functies. Ga als volgt te werk om van start te gaan met System i Navigator--functies op het web:

- 1. Klik op de homepage op **Alle functies afbeelden**.
- 2. Geef op de functiepagina het systeem op en eventueel ook een database en schema op, als u wilt werken met databaseobjecten.
- 3. Klik op **OK** om de pagina met functies te openen.
- 4. Selecteer de tab behorend bij de categorie waarmee u wilt werken op de pagina met functies.
- 5. Klik op de lijst of actie waarmee u wilt werken.

Zodra de URL is gemaakt, kunt u deze toevoegen aan de lijst van favorieten in uw webbrowser. Hierna kunt u deze System i Navigator-functie op dezelfde manier openen als u andere favoriete webpagina's opent. Om een System i Navigator-functie toe te voegen aan de lijst van favorieten, gaat u als volgt te werk:

- 1. Klik op de homepage op **Favorieten maken...** en er wordt met een wizard een HTML-bestand gegenereerd, met daarin alle System i Navigator-functies voor uw System i-model.
- 2. Klik aan het einde van de wizard op **Favorieten-HTML opslaan**. U kunt het HTML-bestand vervolgens opslaan in een directory naar keuze.

U kunt dit bestand importeren in uw webbrowser om een lijst van favorieten te maken voor alle System i Navigator-functies op het web. Om een bestand te importeren in Internet Explorer, gaat u als volgt te werk:

1. Selecteer **Bestand --> Importeren en exporteren,** en volg de instructies van de wizard.

Als u bekend bent met System i Navigator zult u zien dat de functies die beschikbaar zijn op het web dezelfde functies zijn als die op de PC-client. Hoewel de functies hetzelfde zijn, bestaat er een aantal verschillen tussen het navigeren en uitvoeren van acties op het web en het navigeren en uitvoeren van acties op de PC-client.

Voor meer informatie over de System i Navigator-functies die op het web beschikbaar zijn, raadpleegt u de volgende onderwerpen in het Informatiecentrum:

#### **Basisbewerkingen**

- Berichten
- Werken met printeruitvoer
- Taken

### **Werkbeheer**

- Taken en threads beheren
- Uitvoerwachtrijen beheren
- v Subsystemen beheren

### **Netwerken** |

• TCP/IP-servers

### **Toepassingenbeheer** |

• Toepassingenbeheer instellen

### **Configuratie en service**

- Systeemwaarden
- Tijdbeheer

## **Beveiliging** |

- Cryptografie
- Inbraakdetectie
- Planning and setting up system security > Planning your security strategy > Panning resource security > Planning authorization lists

#### **Database**

Via de webinterface hebt u toegang tot de onderstaande databaseobjecten en de meeste van de bijbehorende System i Navigator-databasefuncties:

- Schema's
- Tabellen
- Tabelpartities
- Aliassen
- Indexen
- Journalen
- Journaalontvangers
- Reeksen
- Typen DISTINCT
- Functies
- Pakketten
- SQL-procedures
- Triggers
- Voorwaarden

## **Performance** |

- IBM i5/OS-schijfwatcher
- IBM i5/OS-taakwatcher

## **Journaalbeheer** |

- Journalen configureren
- Journalen beheren

## **Bestanden en bestandssystemen** |

- v Geïntegreerd bestandsysteem
- Bestandsshares

## **Gebruikers en groepen** |

• Gebruikers- en groepsfuncties

## **Geïntegreerd serverbeheer** |

• Met iSCSI aangesloten System x- en blade-systemen

## **Verwante onderwerpen**

"Configuratie van System i [Navigator-functies](#page-13-0) op het web" op pagina 8

Om te kunnen werken met System i Navigator-functies op het web, moet u er eerst voor zorgen dat de beheerinstance van de HTTP-server actief is en dat de beveiliging op de juiste wijze is geconfigureerd. Daarnaast kunt u toegang tot System i Navigator verlenen en beperken met behulp van Toepassingenbeheer

"Werken met System i [Navigator-lijsten](#page-42-0) op het web" op pagina 37

Hoewel u op het web en op de client dezelfde functies kunt uitvoeren, verschilt de interface waarmee u System i Navigator-functies op het web uitvoert van de interface waarmee u werkt op de client.

## Basissysteemactiviteiten

In deze onderwerpen worden enkele belangrijke concepten en taken geïntroduceerd die van belang zijn voor basisbewerkingen op een System i-systeem. Veel van deze onderwerpen bestaan uit een introductie en een voorbeeld en geven dan een suggestie voor bronnen met uitgebreidere informatie.

## Werkbeheer

Werkbeheer vormt een belangrijke bouwsteen binnen het i5/OS®-besturingssysteem. De functies ervan vormen de basis met behulp waarvan alle werkzaamheden het systeem binnenkomen, worden verwerkt, uitgevoerd en voltooid voor System i ™ Navigator-producten.

## Netwerken

Hier vindt u informatie over een verbinding met internet maken, e-mail configureren en multimediaobjecten aanbieden aan webbrowserclients. Hiermee kunt u bestands- en afdrukservices, gebruikersprofielbeheer en netwerkbewerkingen integreren. Hier vindt u tevens informatie over de Windows® server die kan worden geïntegreerd in het systeem, en over beveiligingsproducten waarmee u uw resources kunt beschermen.

## Systeemwaarden

Systeemwaarden zijn stukjes informatie die van invloed zijn op de verwerkingsomgeving van het systeem. Systeemwaarden zijn zelf geen objecten van het systeem. Systeemwaarden bevatten stuurinformatie voor de werking van bepaalde onderdelen van het systeem.

## Tijdbeheer

De component Tijdbeheer van System i™ Navigator steklt u in staat te werken met tijdzones en functies voor tijdaanpassingen. Met behulp van deze functies kunt u een tijdzone kiezen voor uw systeem en de de systeemtijd aanpassen.

Databasebeheer

DB2® for i5/OS® biedt diverse methoden voor het instellen en beheren van databases.

#### Toepassingenbeheer

Toepassingenbeheer is een optionele installeerbare component van System i ™ Navigator. Met Toepassingenbeheer kunnen beheerders de functies en toepassingen beheren die voor gebruikers en groepen beschikbaar zijn op een bepaald systeem.

#### Lijsten van machtigingen plannen

Met behulp van een lijst van machtigingen kunt u objecten met overeenkomstige beveiligingsvereisten groeperen.

#### Cryptografie

IBM® biedt diverse producten voor i5/OS®-cryptografie. Een veelomvattende cryptografische oplossing is van groot belang voor een effectieve beveiligingsstrategie. IBM biedt softwarecryptografie en een reeks cryptografische hardware-opties ter bescherming van gegevens en voor beveiligde gegevensverwerking.

### Inbraakdetectie

Bij pogingen het systeem te kraken, te ontregelen of lam te leggen wordt u door het Inbraakdetectiesysteem (IDS) gewaarschuwd. IDS houdt ook potentiële uitbraken in de gaten waarbij uw systeem kan worden gebruikt als bron van de aanval. Deze pogingen tot inbraak of uitbraak worden in het auditjournaal voor beveiliging vastgelegd als Intrusion Monitor-auditrecords en in de gebruikersinterface van IDS afgebeeld als inbraakevents. U kunt IDS configureren ter voorkoming van in- of uitbraken.

### Prestaties

Bewaking en beheer van de systeemprestatie is van groot belang om ervoor te zorgen dat u kunt blijven beantwoorden aan de veranderende behoeften van uw bedrijf.

### IBM Systems Director Navigator for i5/OS

IBM® Systems Director Navigator for i5/OS® is een webconsole-interface voor System i<sup>™</sup>-beheer met behulp waarvan u kunt werken met de voor het web geactiveerde functies van System i Navigator. IBM Systems Director Navigator for i5/OS bevat een aantal welkomstpagina's waarmee u snel de gewenste functie kunt opzoeken.

#### Geïntegreerd bestandsysteem

Het geïntegreerde bestandssysteem is een onderdeel van het i5/OS®-besturingssysteem dat ondersteuning biedt voor in- en uitvoerstromen en opslagbeheer - op een vergelijkbare manier als op PC- en UNIX®-besturingssystemen. Het voorziet u van een geïntegreerde structuur voor alle informatie die in het systeem is opgeslagen.

#### Bestandsshares

Een i5/OS® NetServer™-bestandsshare is een pad dat i5/OS NetServer gemeenschappelijk gebruikt met clients in het netwerk.

#### System i-integratie met BladeCenter en System x

Een geïntegreerde server bestaat uit een combinatie van geïntegreerde serverhardware, netwerkcomponenten, virtuele schijven, gemeenschappelijke apparatuur en configuratieobjecten van de geïntegreerde i5/OS-server.

#### **Verwante taken**

## Journalen beheren

Journaalbeheer biedt u de mogelijkheid de activiteit van objecten op uw systeem vast te leggen. Met het journaalbeheer maakt u een object dat een journaal wordt genoemd. In dit journaal worden de activiteiten vastgelegd, met betrekking tot de door u opgegeven objecten, in de vorm van journaalitems. Het journaal schrijft de journaalitems weg naar een ander object, een journaalontvanger.

#### **Verwante verwijzing**

"System i Navigator - [URL-parameters](#page-22-0) en beschikbare Web-taken" op pagina 17 Met de vooraf gedefinieerde URL-parameters en URL-afkortingen voor de beschikbare webfuncties kunt u unieke URL's maken voor de afzonderlijke System i Navigator-functies op het web.

# <span id="page-22-0"></span>**Verwijzingsinformatie voor System i Navigator-functies op het web**

Hoewel u via het web op dezelfde manier functies kunt uitvoeren als via de clienttoepassing System i Navigator, zijn er kleine verschillen tussen beide interfaces. Hier wordt beschreven hoe u de vooraf gedefinieerde URL-parameters en URL-afkortingen kunt aanwenden om de interface voor System i Navigatorfuncties op het web zo efficiënt mogelijk te gebruiken. Tevens vindt u hier informatie over hoe u bewerkingen kunt uitvoeren voor System i Navigator-functies via het web.

# **System i Navigator - URL-parameters en beschikbare Web-taken**

Met de vooraf gedefinieerde URL-parameters en URL-afkortingen voor de beschikbare webfuncties kunt | u unieke URL's maken voor de afzonderlijke System i Navigator-functies op het web. |

Voor elke System i Navigator-functie is er een eigen unieke URL, die u kunt openen in uw browser. Elke URL wordt gemaakt op basis van vooraf gedefinieerde afspraken over onder meer de hostnaam, de naam van de toepassing en de naam van de taak die u wilt uitvoeren.

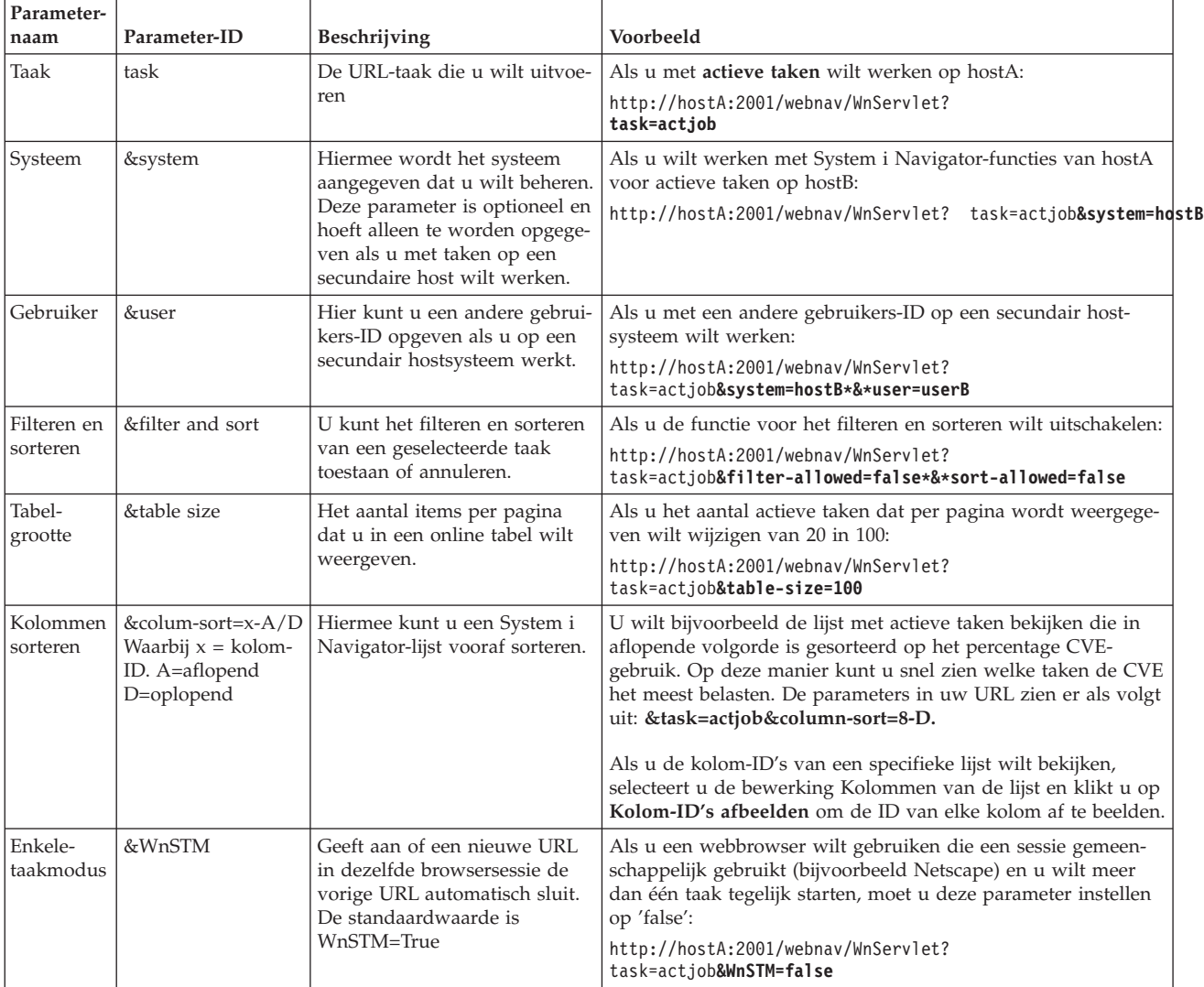

## **URL-parameters**

## <span id="page-23-0"></span>**System i Navigator-functies die beschikbaar zijn op het web**

De homepage voor System i Navigator-functies is het beginpunt voor gebruikers die willen leren hoe ze deze taken kunnen gebruiken op het web. Via de homepage kunt u:

- Alle beschikbare System i Navigator-functies bekijken
- v Een wizard starten voor het selecteren van de gewenste System i Navigator-functie
- De html maken voor favoriete System i Navigator-functies
- Configuratie-instellingen wijzigen
- v Meer informatie oproepen over System i Navigator-functies op het web via de koppeling met het i5/OS Informatiecentrum

Via de pagina Traceerniveaus kunt u uw logboekbestand en de traceerniveaus aanpassen. Op de pagina Gebruikersvoorkeuren kunt u standaardwaarden selecteren voor System i Navigator-functies.

De afkortingen van functies die in de onderstaande URL's worden gebruikt, komen overeen met i5/OSopdrachten. De onderstaande tabel bevat de URL-afkortingen voor de System i Navigator-functies die beschikbaar zijn op het web.

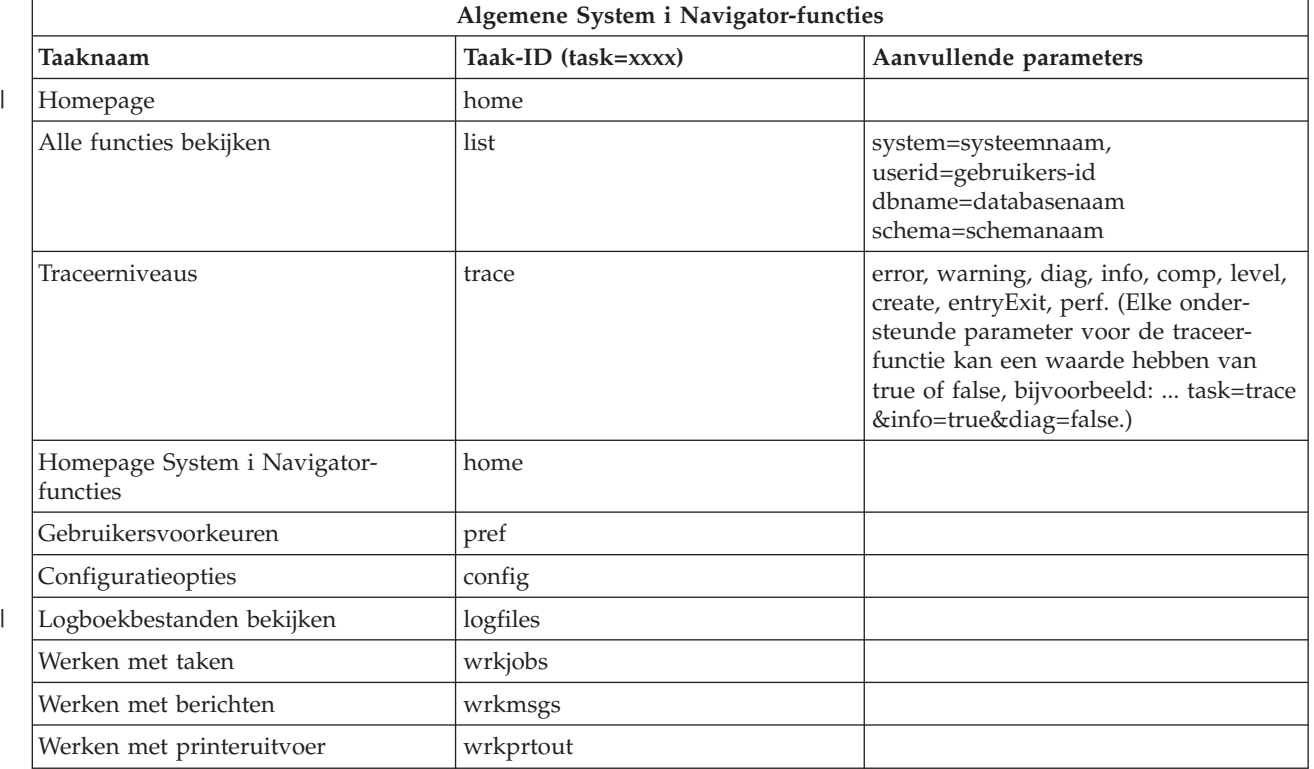

| |

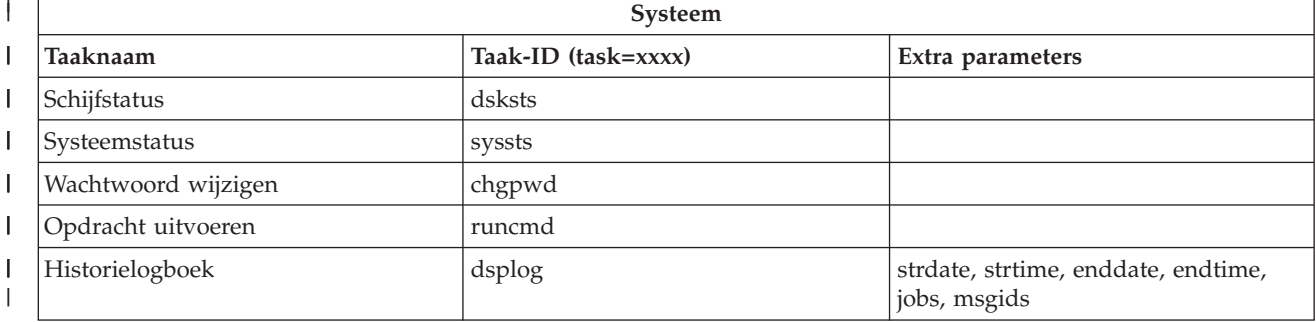

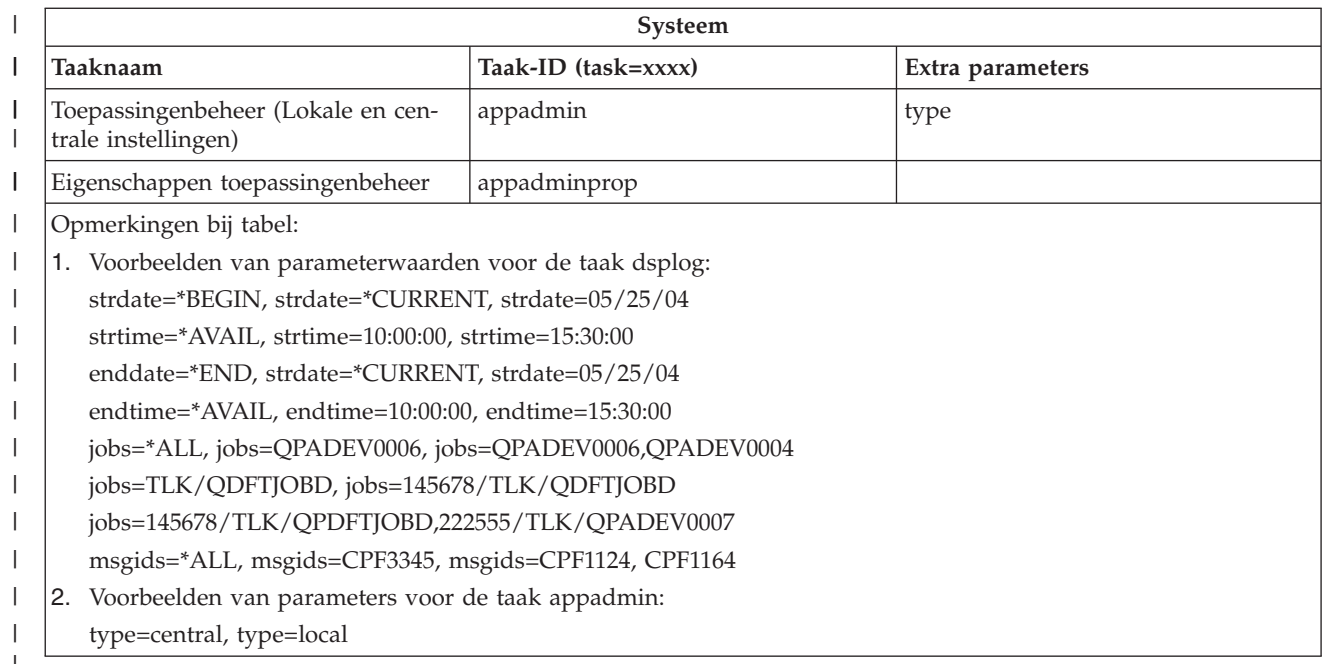

|

 $\|$ 

 $\bar{\mathbb{I}}$ 

 $\|$ 

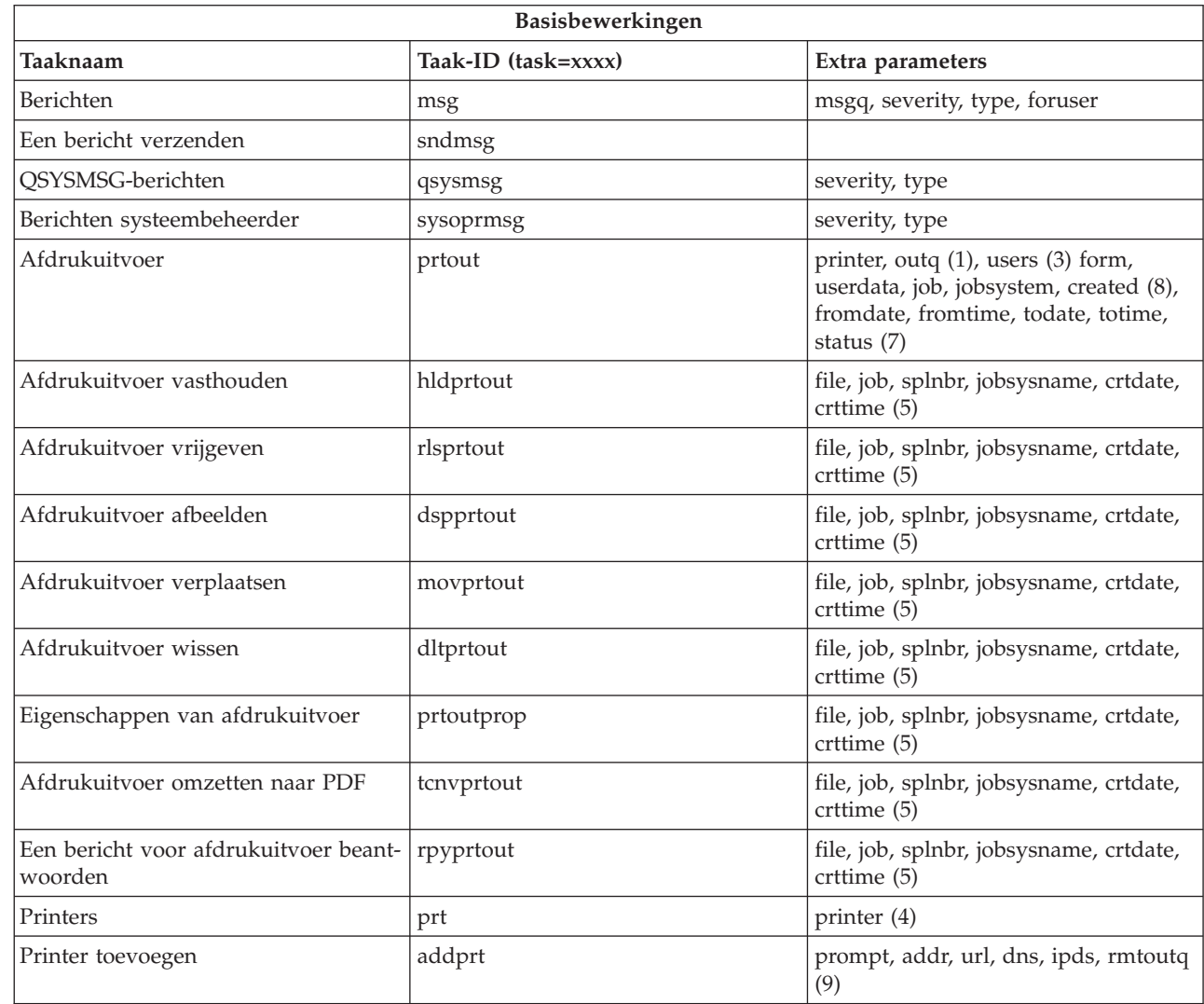

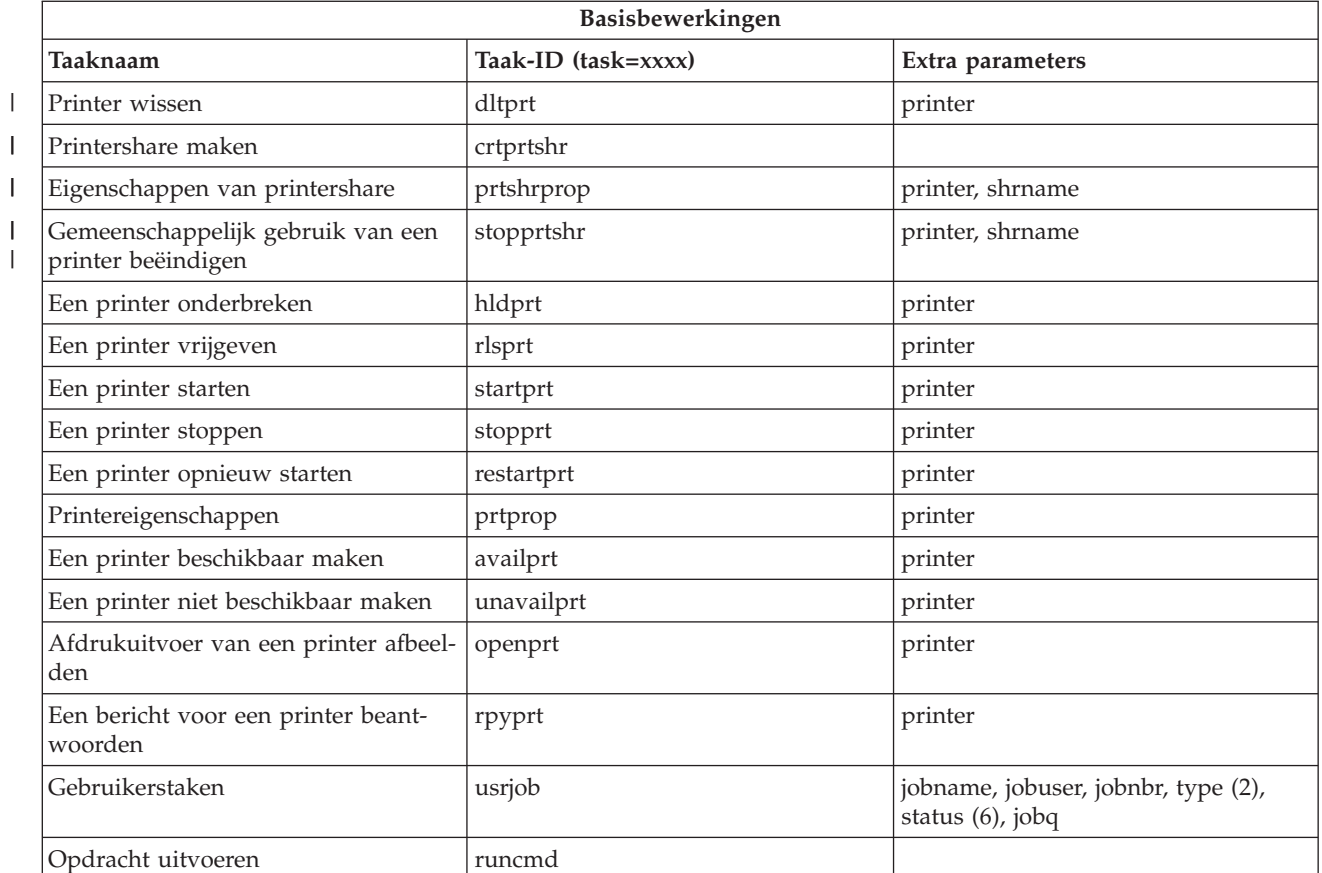

||

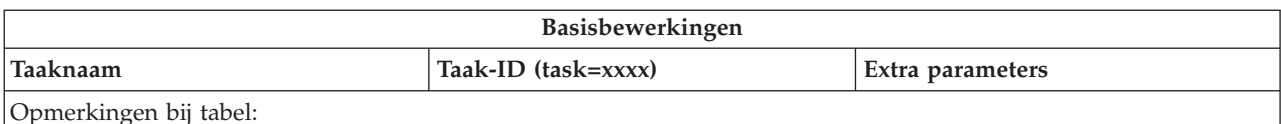

1. U moet de waarde voor outq opgeven als bibliotheek/wachtrij. Voorbeeld: outq=qusrsys/qezjoblog.

- 2. Geldige typen voor lijsten met gebruikerstaken zijn: A (Autostart), B (Batch), I (Interactive), M (Subsystem), R (Reader), S (System), W (Writer), X (SCPF System) en \* (All)
- 3. U kunt \*current of \*all opgeven of maximaal 20 afzonderlijke gebruikers, van elkaar gescheiden met komma's
- 4. U kunt de naam van een printer opgeven, of gebruikmaken van een jokerteken (naam\*)
- 5. De indeling voor crtdate is JJJJMMDD en voor crttime UUMMSS.
- 6. Geldige waarden voor de parameter status voor task=usrjob: \*ALL, \*ACTIVE, \*JOBQ, \*OUTQ
- 7. Geldige waarden voor de parameter status voor task=prtout:
- 8. Geldige waarden voor de parameter created: \*ALL en \*SPECIFIC. Als u \*SPECIFIC opgeeft, worden de waarden opgehaald voor fromdate, todate, fromtime en totime. De indeling voor fromdate en todate is JJJJMMDD. De indeling voor fromtime en totime is UUMMSS.
	- MSGW Er wacht een bericht
	- HLD Vastgehouden
	- CLO Niet gereed
	- DFR Uitgesteld
	- SND Verzenden
	- OPN Wordt gemaakt
	- v RDY Klaar om af te drukken
	- v PND Gereedmaken om af te drukken
	- WTR Verzenden naar printer
	- PRT Verzonden naar printer
	- FIN Afdrukken voltooid
	- SAV Afgedrukt en bewaard
	- \*ALL Alles

| | | | |

9. Geldige waarden voor de taakparameters van **addprt** worden beschreven in tabel 1. |

**Opmerking:** Als u de inhoud van afdrukuitvoer wilt kunnen bekijken in een webbrowser, dient u de browserplugin voor de IBM Advanced Function Printing (AFP) Viewer te installeren. Met de AFP Viewer-plugin kunt u afdrukuitvoer van AFP en SNA character string (SCS) bekijken. Om de plugin te installeren beeldt u de acties af voor een van de items in een lijst van afdrukuitvoer en selecteert u de actie **AFP-viewer installeren**. Na installatie kiest u de actie **Openen** om de inhoud van de afdrukuitvoer te bekijken.

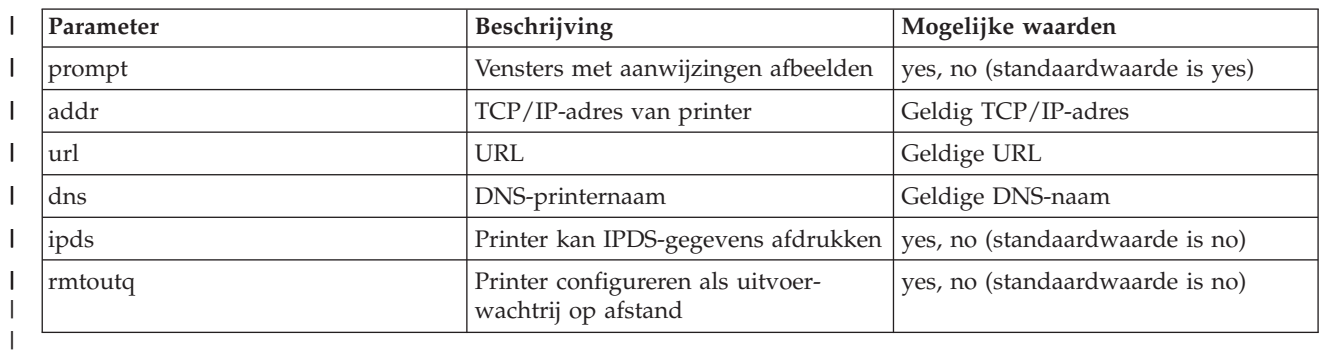

L || *Tabel 1. Geldige waarden voor de taakparameters bij* **addprt**

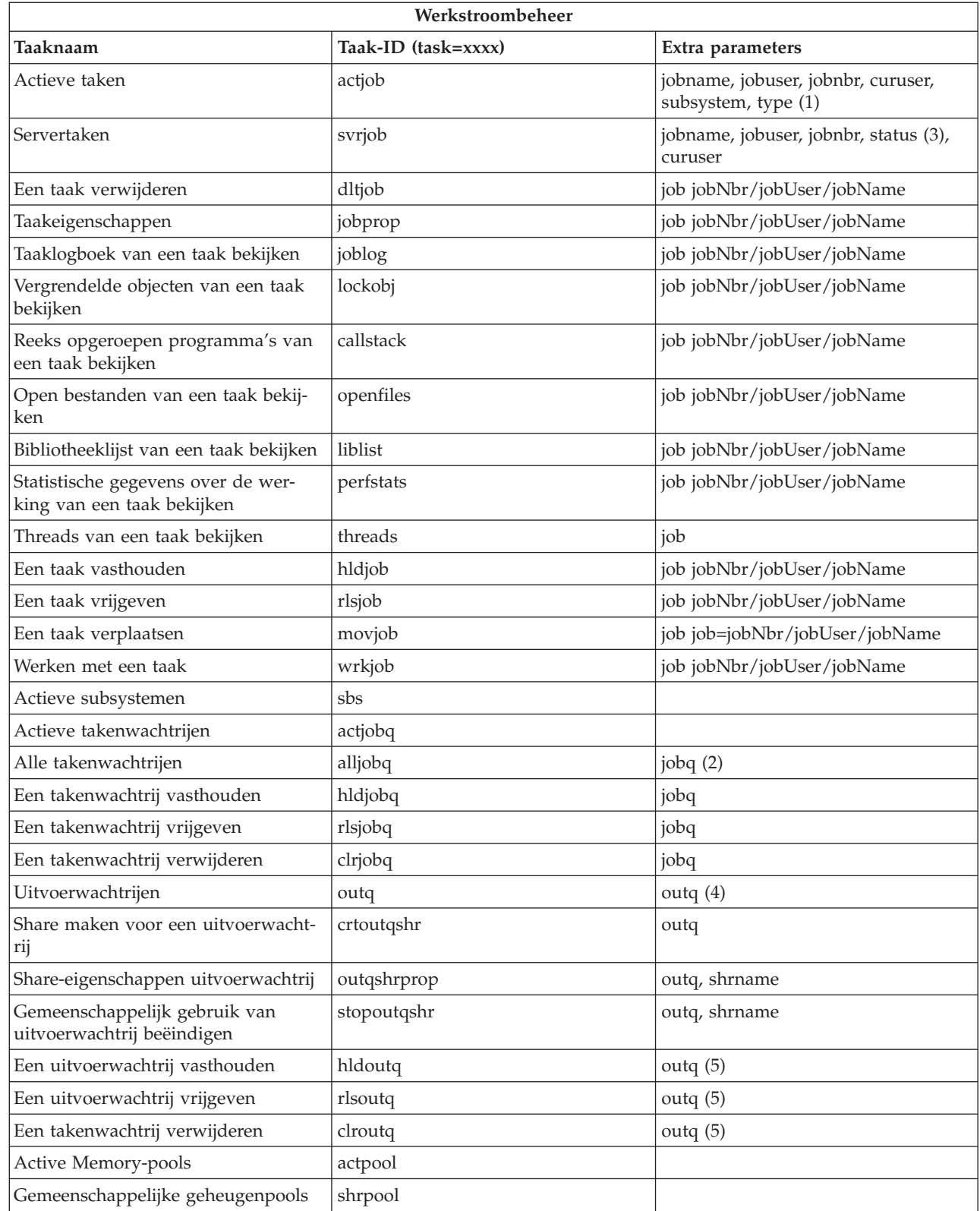

 $\begin{array}{c} \hline \end{array}$  $\|$ 

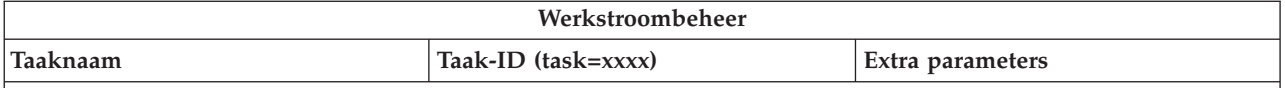

## **Opmerkingen bij tabel:**

- 1. Geldige typen voor de actieve takenlijst zijn: A (Autostart), B (Batch), C (Communicatie), I (Interactief), P (Prestart), M (Subsysteem), R (Leesprogramma), S (Systeem), W (Schrijfprogramma) en \* (All)
- 2. De waarde voor jobq moet worden opgegeven als bibliotheek/wachtrij, bijvoorbeeld: jobq=tlk/tlkjobq, jobq=\*all/t\*.
- 3. Geldige waarden voor de parameter status zijn \*ALL, \*ACTIVE en \*OUTQ.
- 4. De outq-waarde voor de taak outq dient u op te geven als bibliotheek/wachtrij, bijvoorbeeld outq=qusrsys/ qezjoblog. U kunt ook een jokerteken gebruiken voor de naam van de uitvoerwachtrij; als u bijvoorbeeld outq=\*ALL/s\* opgeeft, worden alle uitvoerwachtrijen vermeld waarvan de naam begint met de letter s.
- 5. De waarde voor outq dient u op te geven als bibliotheek/wachtrij, bijvoorbeeld outq=qusrsys/qezjoblog.

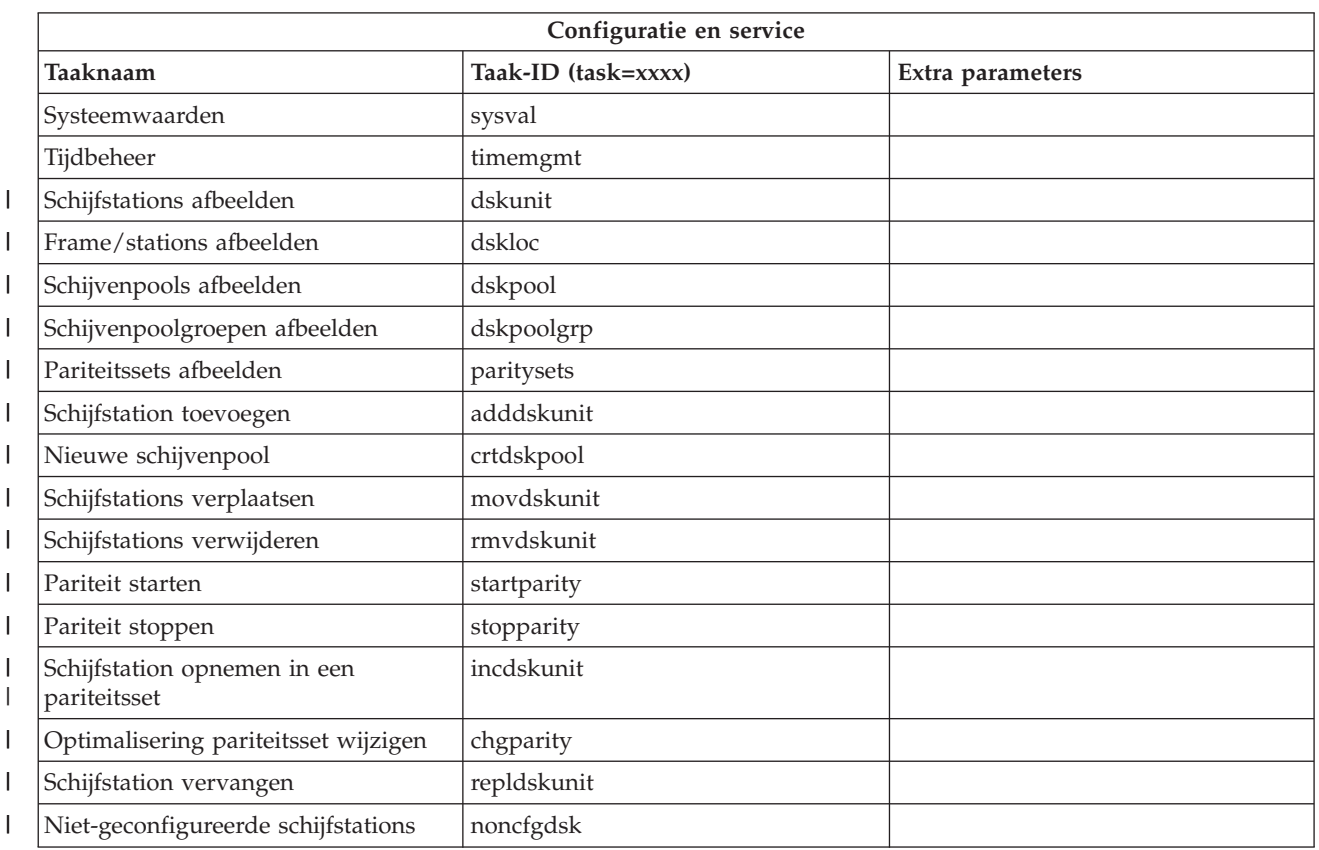

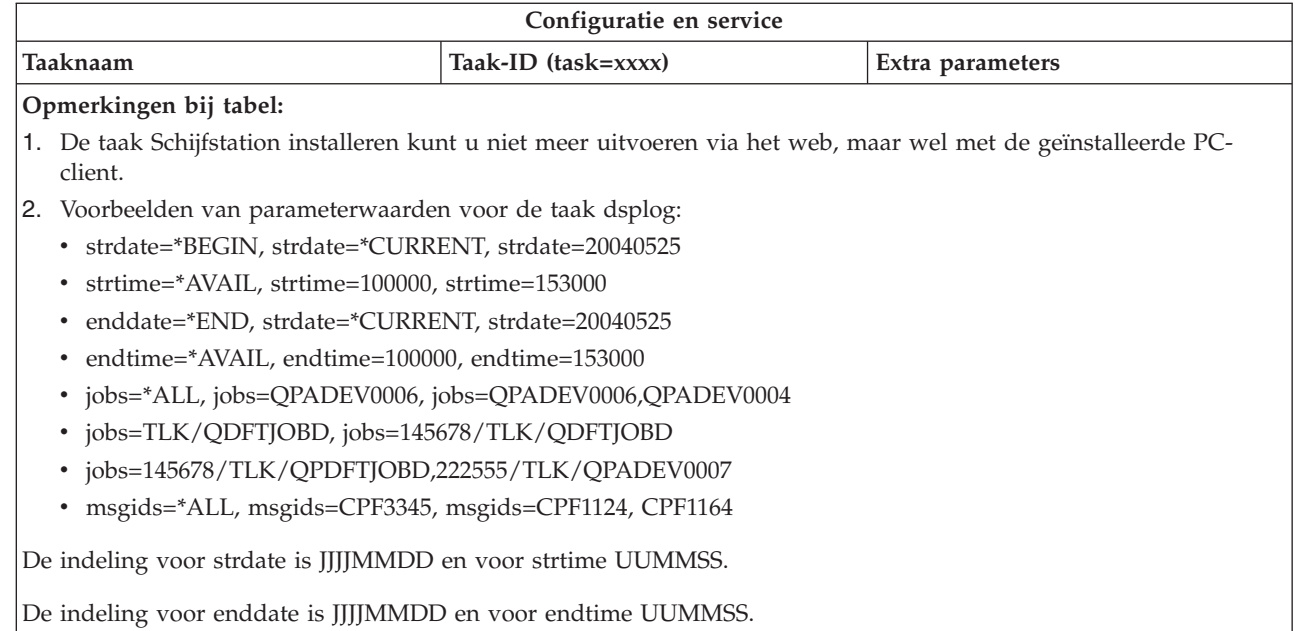

| |

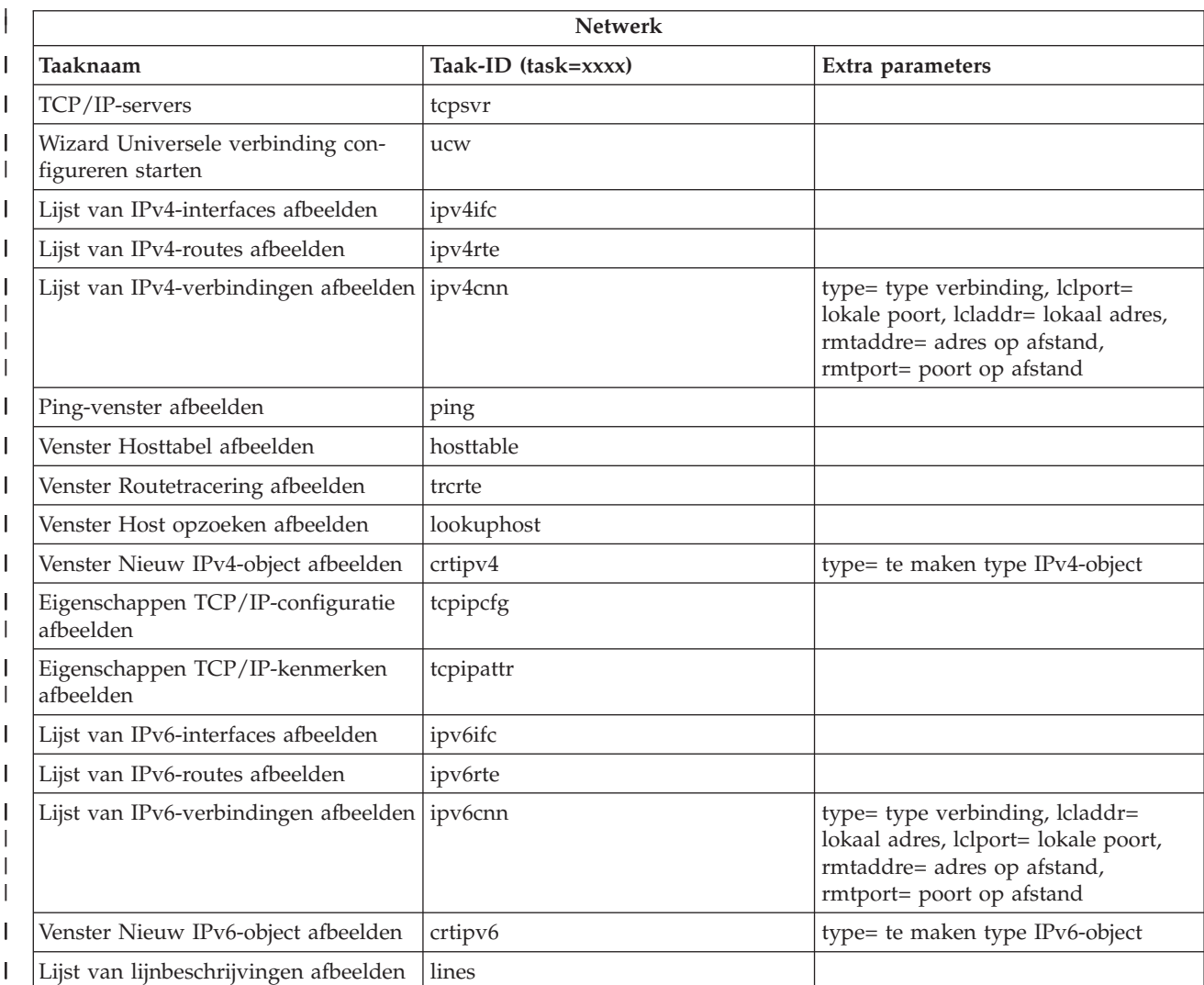

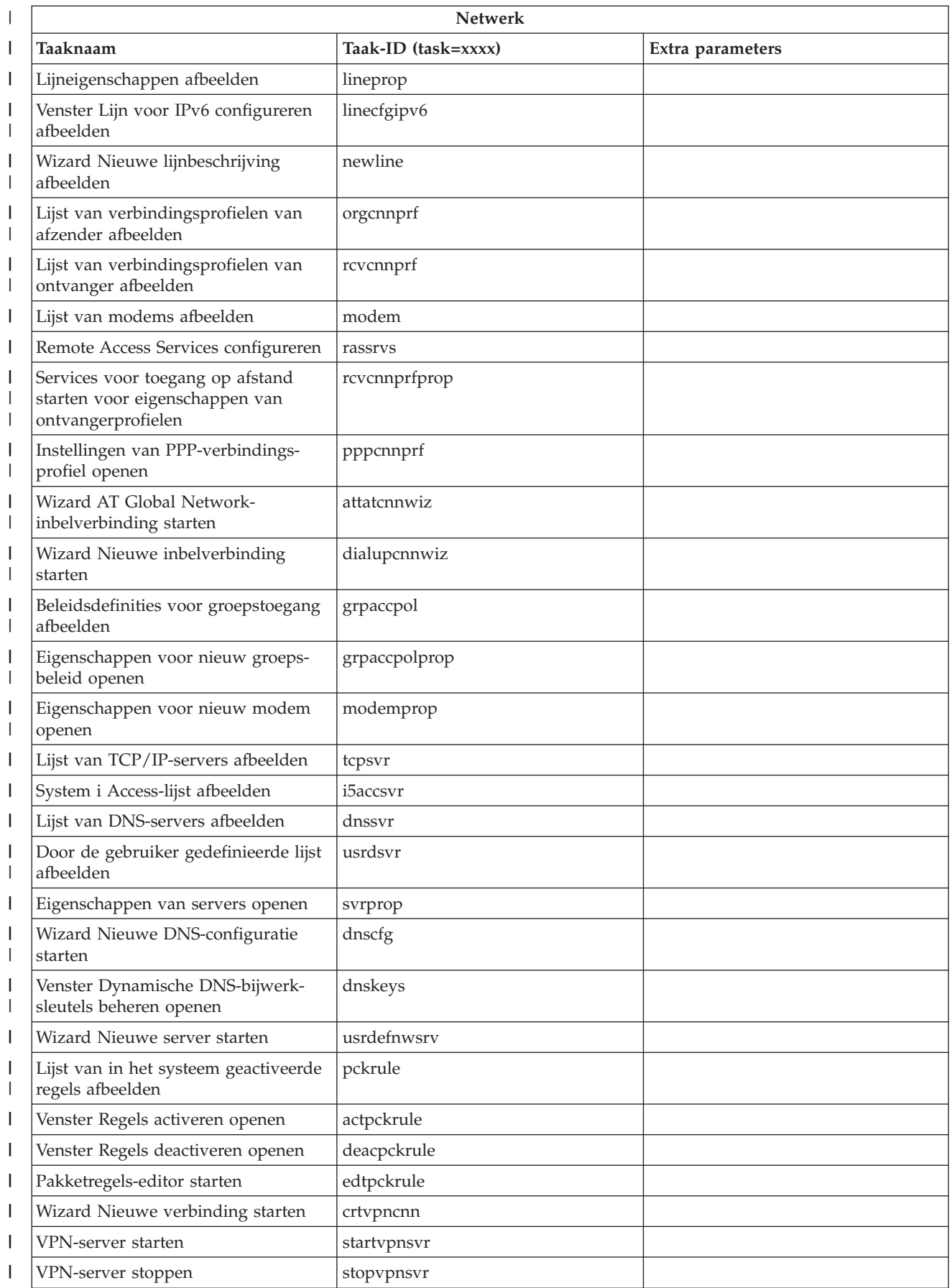

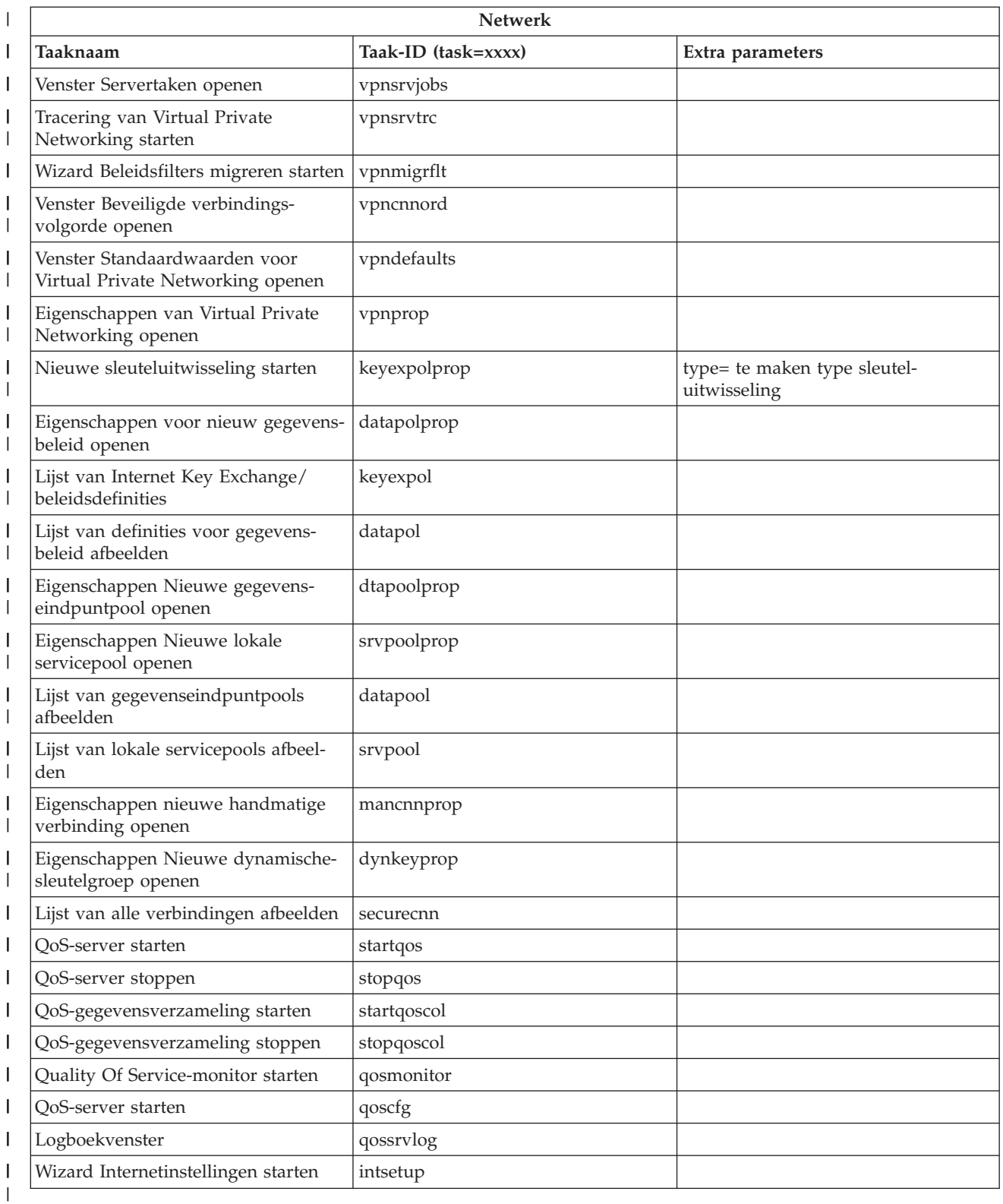

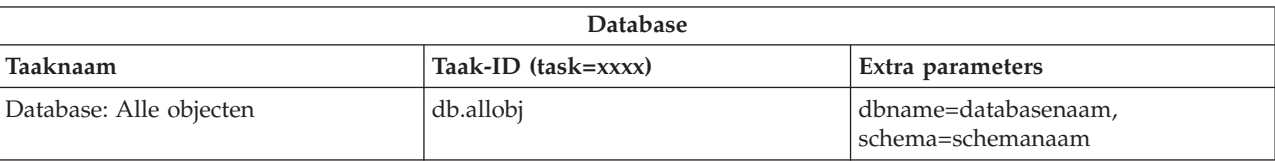

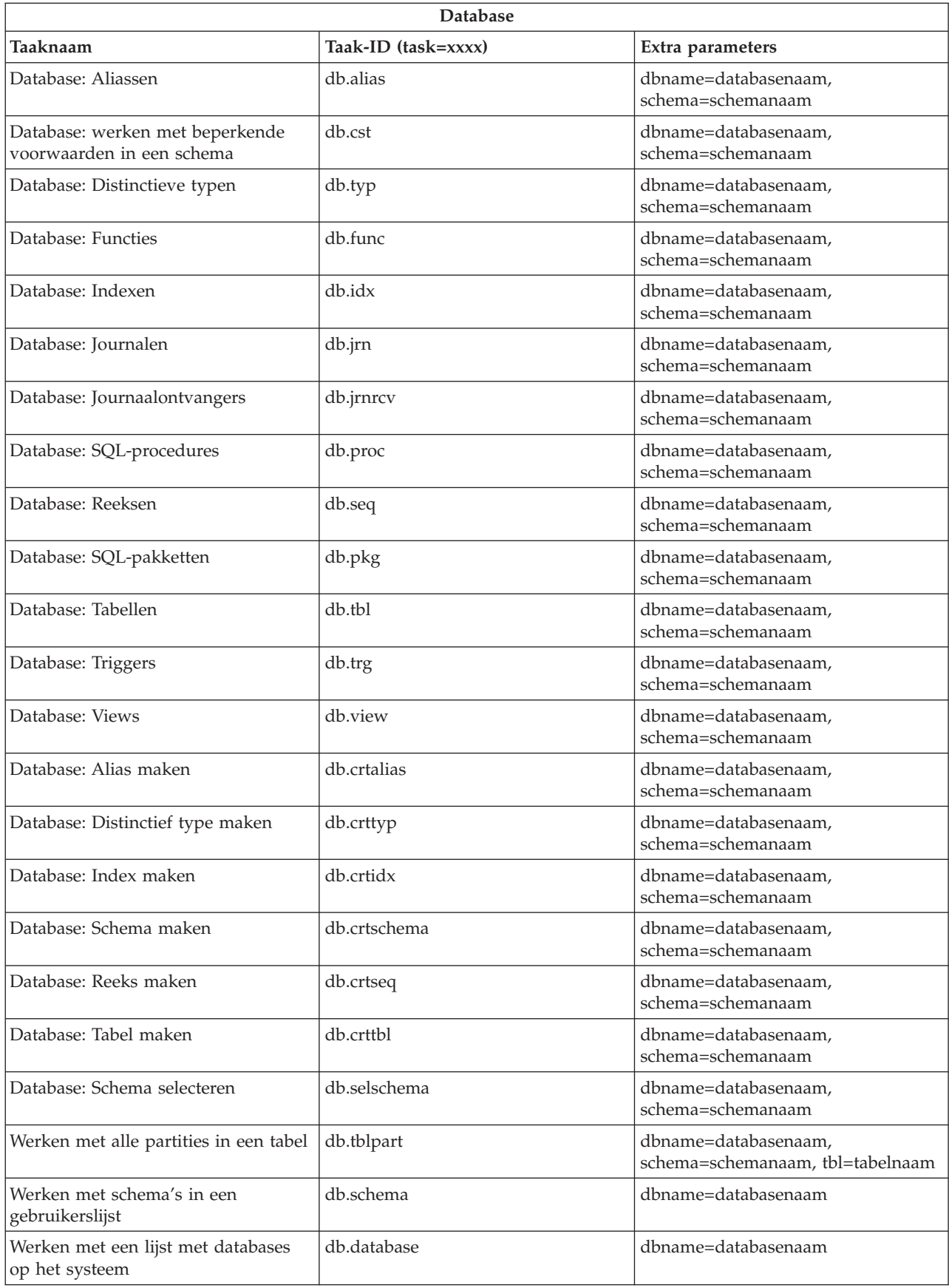

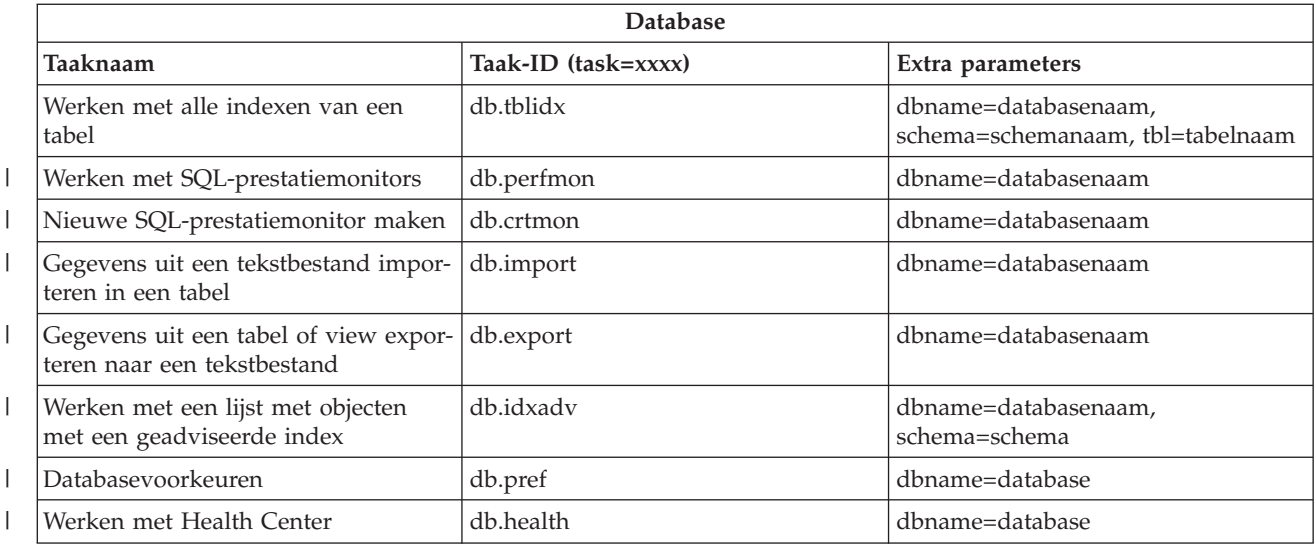

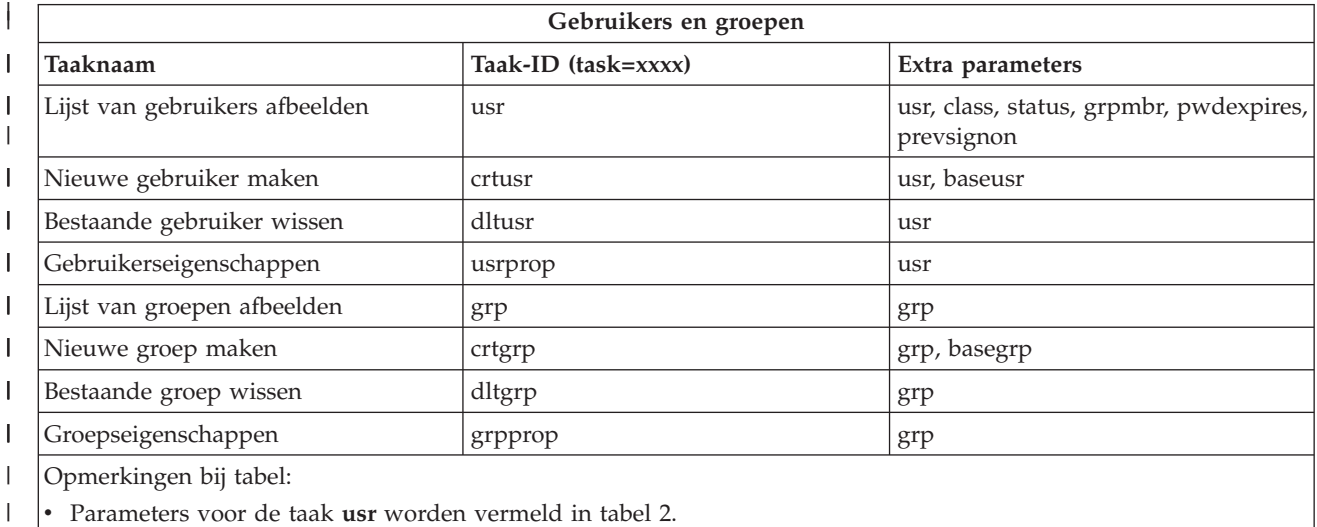

v Parameters voor de taak **grp** worden vermeld in tabel 3.  $\mid$ 

#### $\mathsf{L}$ *Tabel 2. Parameters voor de taak* **usr** ||

|

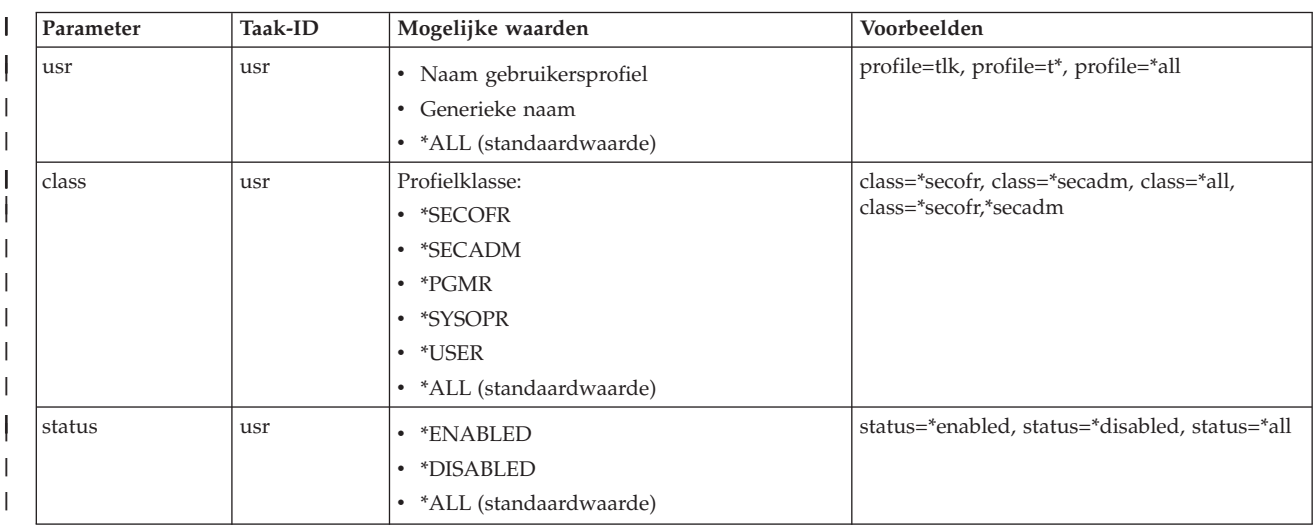

#### *Tabel 2. Parameters voor de taak* **usr** *(vervolg)*  $\|$

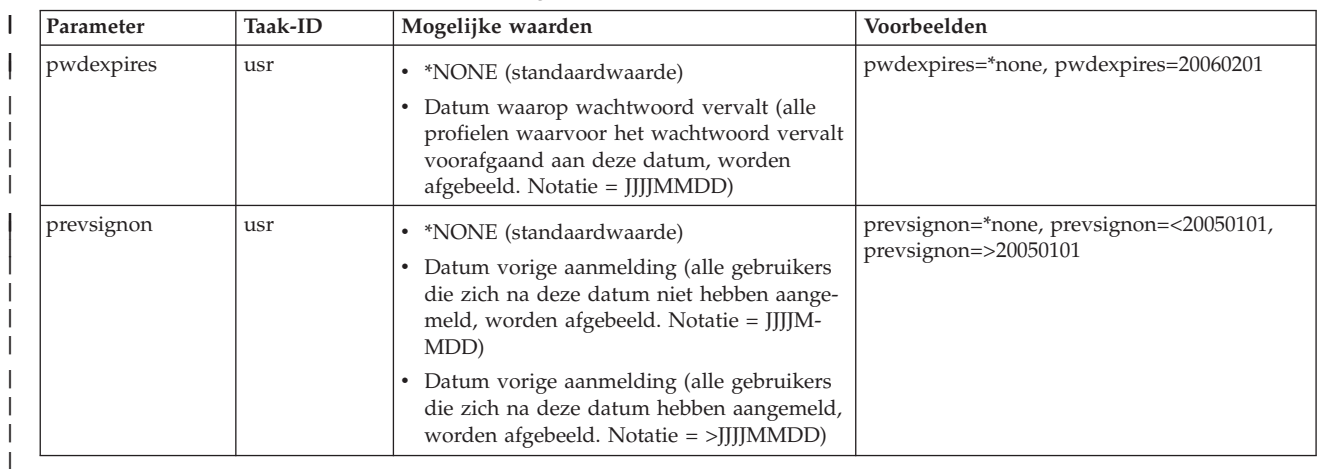

## *Tabel 3. Parameters voor de taak* **grp**

| |

| ||

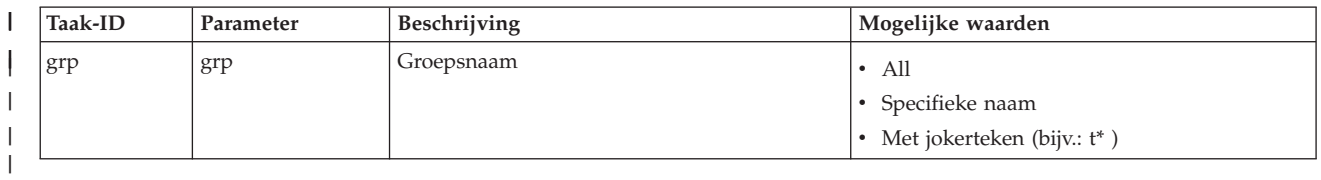

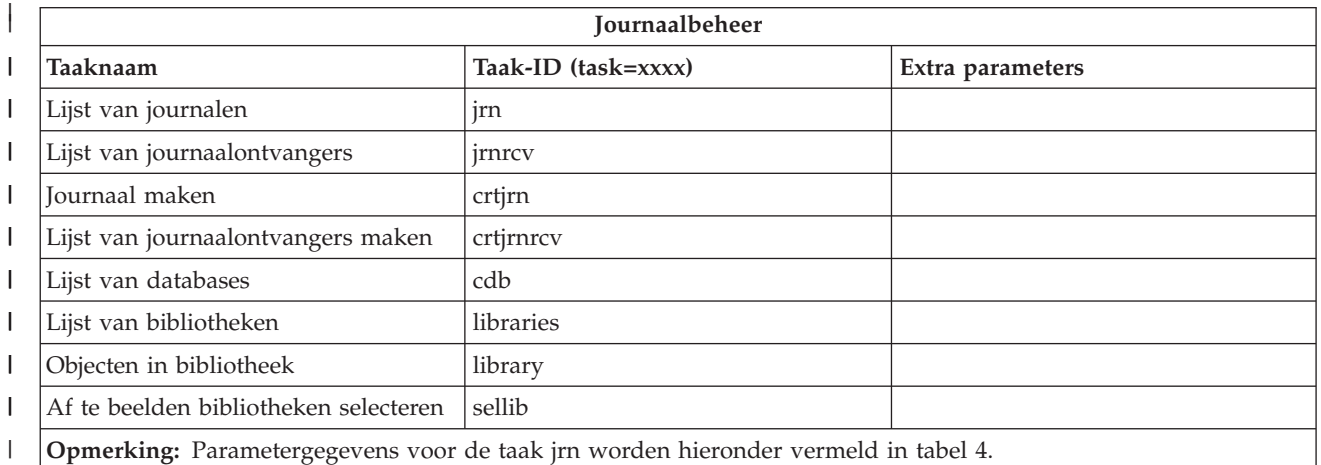

## *Tabel 4. Parametergegevens voor de taak jrn*

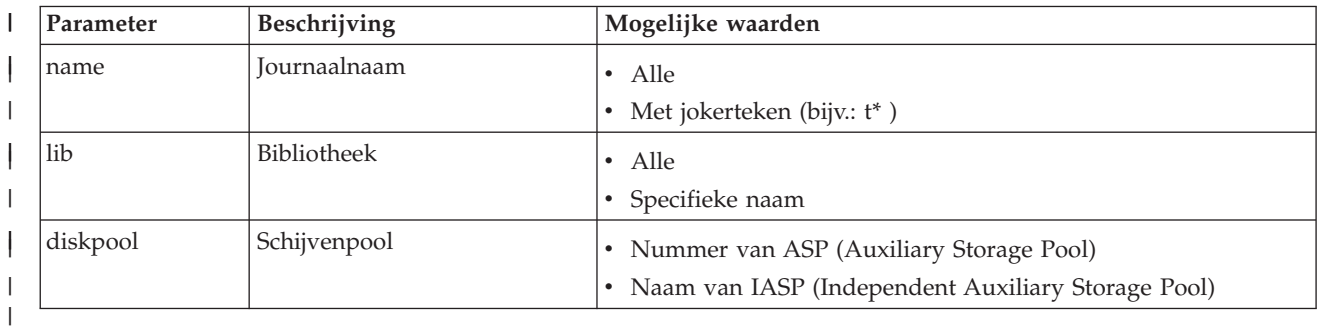

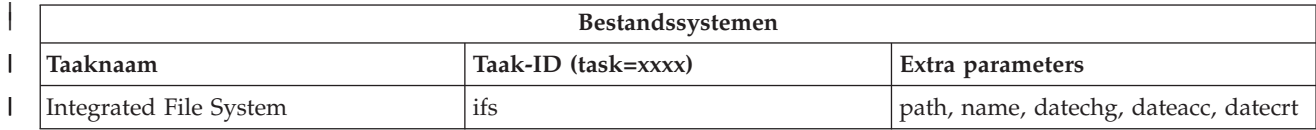

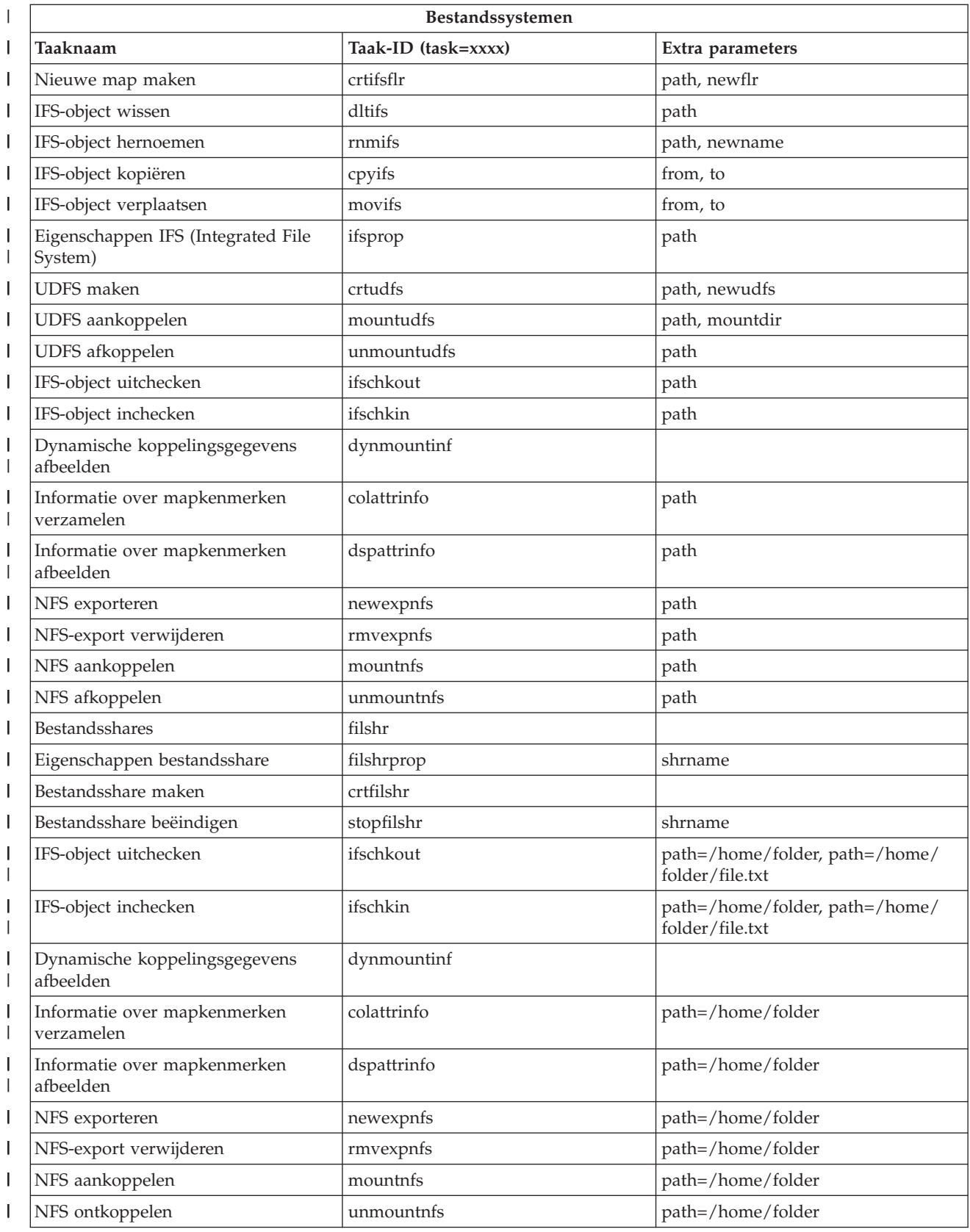

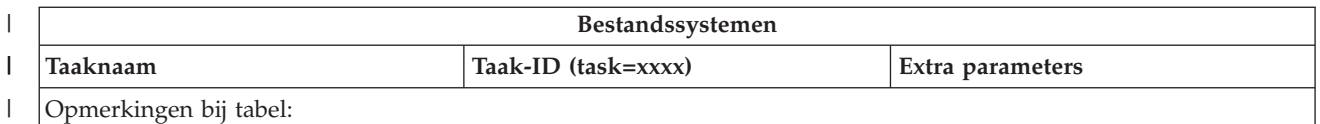

• Parametergegevens voor de taak ifs worden vermeld in tabel 5.

v Voor task=ifs geldt, als er een QSYS.LIB-pad is opgegeven, dat dateacc wordt genegeerd omdat het niet geldig is voor QSYS-objecten.

**Taak-ID Parameter Mogelijke waarden Voorbeelden** ifs path (optioneel) v Volledig IFS-pad naar de directory waarvan de inhoud moet worden afgebeeld Indien niet opgegeven, worden de IFSbestandssystemen afgebeeld path=/home/mbrandt ifs  $\vert$  name (optioneel)  $\vert \cdot \cdot \cdot \rangle$  (standaardwaarde) Generieke naam (alleen de items waarvan de naam overeenkomt met de generieke naam worden afgebeeld)  $name="**}$ • name=m<sup>\*</sup> ifs datechg (optioneel) v \*NONE (standaardwaarde) Datum waarna object is gewijzigd (alle objecten die na deze datum zijn gewijzigd, worden afgebeeld. Notatie = >JJJJMMDD) Datum waarna object niet meer is gewijzigd (alle objecten die na deze datum niet meer zijn gewijzigd, worden afgebeeld. Notatie = <JJJJMMDD) datechg=\*none datechg=>20060426 datechg=<20060426 ifs dateacc (optioneel) v \*NONE (standaardwaarde) Datum waarna object is geopend (alle objecten die na deze datum zijn geopend, worden afgebeeld. Notatie = >JJJJM-MDD) Datum waarna object niet meer is geopend (alle objecten die na deze datum niet meer zijn geopend, worden afgebeeld. Notatie = <JJJJMMDD) dateacc=\*none dateacc=>20060415 dateacc=<20060415 ifs datecrt (optioneel) v \*NONE (standaardwaarde) Datum waarop object was gemaakt (alle objecten die zijn gemaakt voorafgaand aan deze datum worden afgebeeld. Notatie = <JJJJMMDD) Datum waarna object is gemaakt (alle objecten die na deze datum zijn gemaakt, worden afgebeeld. Notatie = >JJJJM-MDD) datecrt=\*none datecrt=<20050826 datecrt=>20050826 crtifsflr path (verplicht) volledig IFS-pad naar de directory waarin de nieuwe map moet worden gemaakt path=/home/mbrandt crtifsflr newflr (optioneel) van (zonder pad) van de nieuwe map v newflr = mynewdir dltifs path (verplicht) volledig IFS-pad van het te wissen object in IFS v path=/home/mbrandt/file.txt path=/ home/mbrandt/mydir (hiermee wordt ook de inhoud van de directory gewist) rnmifs path (verplicht) volledig IFS-pad van het te hernoemen object in IFS v path=/home/mbrandt/file.txt path=/ home/mbrandt/mydir

*Tabel 5. Parametergegevens voor de taak ifs*

| | | | ||

> || | | | | |<br>|<br>|<br>|<br>|

I

| | | | | | | | | | | | | |

|

| | | | | | | | | |

|

| | | | | | | | | |

|

| | | |

||| | | | | | |

| Taak-ID     | Parameter            | Mogelijke waarden                                                                                       | Voorbeelden                                                                                                    |
|-------------|----------------------|----------------------------------------------------------------------------------------------------|----------------------------------------------------------------------------------------------------|
| rnmifs      | newname (optioneel)  | • Nieuwe naam (zonder pad) van het<br>object                                                            | newname=renamedfile.txt<br>newname=renameddir                                                                              |
| cpyifs      | from (verplicht)     | Volledig IFS-pad naar het te kopiëren<br>object in IFS                                                  | from=/home/mbrandt/file.txt from=/<br>home/mbrandt/mydir (hiermee wordt<br>ook de inhoud van de directory gekopi-<br>eerd) |
| cpyifs      | to (optioneel)       | Volledig IFS-pad van de map of het<br>bestandssysteem waarnaar de IFS-objec-<br>ten worden gekopieerd   | • to=/QOpenSys to=/home/mbrandt/<br>anotherdir                                                                             |
| movifs      | from (verplicht)     | Volledig IFS-pad naar het te verplaatsen<br>$\bullet$<br>object in IFS                                  | from=/home/mbrandt/file.txt from=/<br>home/mbrandt/mydir (hiermee wordt<br>ook de inhoud van de directory ver-<br>plaatst) |
| movifs      | to (optioneel)       | • Volledig IFS-pad van de map of het<br>bestandssysteem waarnaar de IFS-objec-<br>ten worden verplaatst | • to=/QOpenSys to=/home/mbrandt/<br>anotherdir                                                                             |
| ifsprop     | path (verplicht)     | Volledig IFS-pad van het object waarvoor<br>$\bullet$<br>de eigenschappen moeten worden afge-<br>beeld  | path=/home/mbrandt/file.txt<br>path=/home/mbrandt/mydir                                                                    |
| crtudfs     | path (verplicht)     | Volledig IFS-pad van de UDFS waarin de<br>UDFS moet worden gemaakt                                      | path=/dev/QASP01                                                                                                    |
| crtudfs     | newudfs (optioneel)  | • Naam (zonder pad) van de te maken<br><b>UDFS</b>                                                      | $\bullet$ newudfs = mynewudfs.udfs                                                                                         |
| mountudfs   | path (verplicht)     | Volledig IFS-pad van de aan te koppelen<br><b>UDFS</b>                                                  | path=/dev/QASP01/mbrandt.udfs                                                                                              |
| mountudfs   | mountdir (optioneel) | Volledig IFS-pad waar de UDFS moet<br>٠<br>worden aangekoppeld                                          | • path=/MLB                                                                                                    |
| unmountudfs | path (verplicht)     | Volledig IFS-pad van de locatie waarde<br>de UDFS moet worden afgekoppeld                               | • path=/dev/QASP01/mbrandt.udfs                                                                                            |

*Tabel 5. Parametergegevens voor de taak ifs (vervolg)* |

|

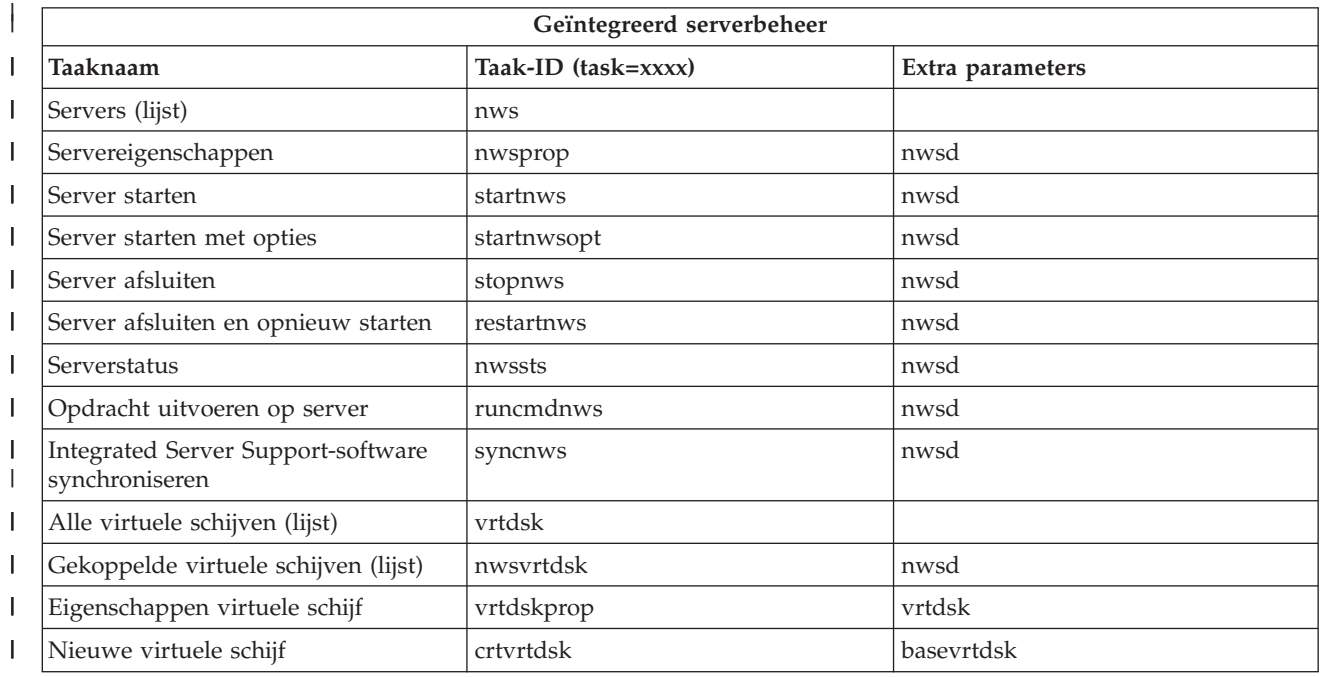

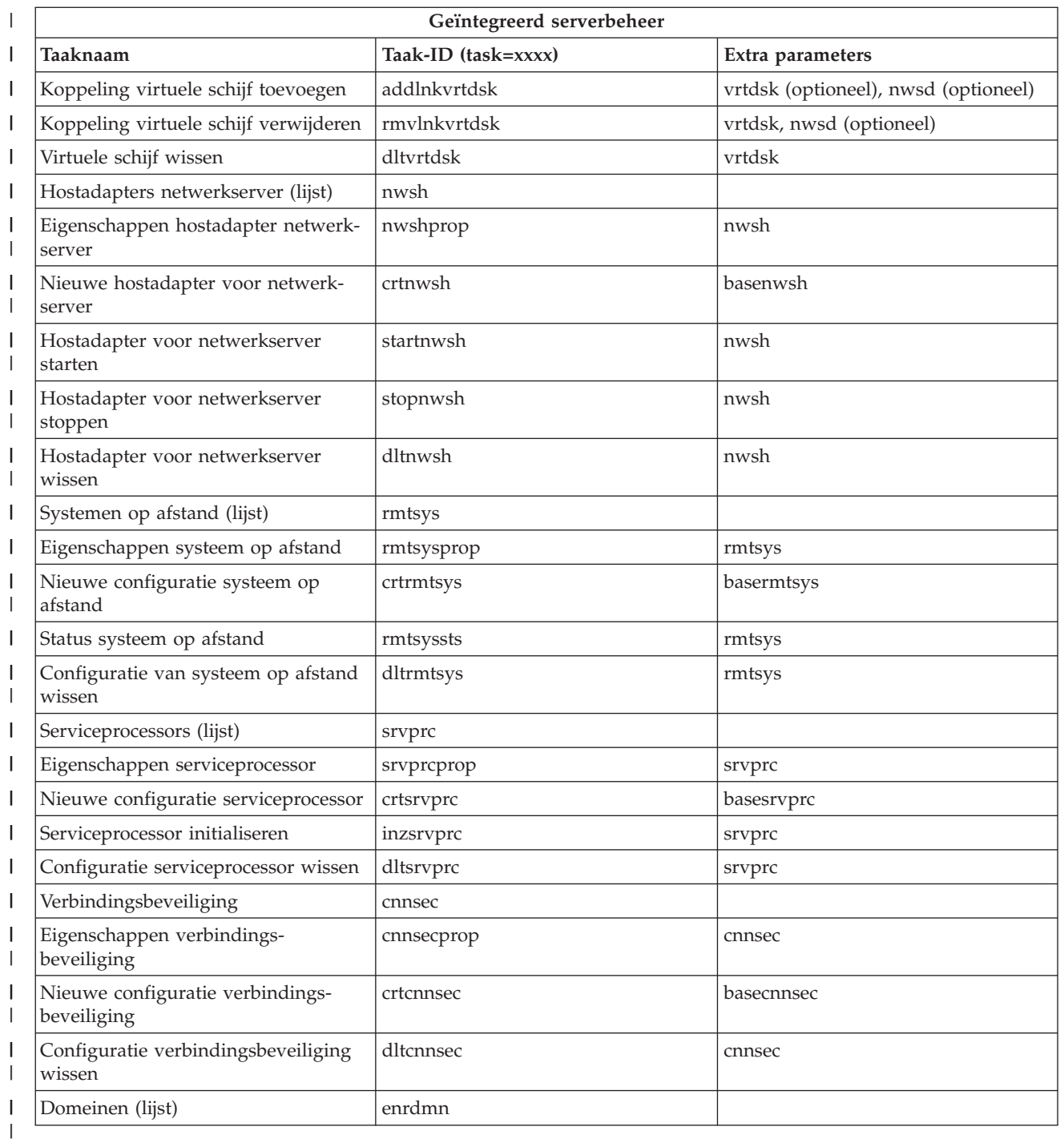

| | **NetServer**  $\sf I$ **Taaknaam Taak-ID (task=xxxx) Extra parameters** ||  $\mathsf I$ Lijst van NetServer-sessies afbeelden netsvrsess Lijst van uitgeschakelde gebruikers  $\begin{array}{c} \hline \end{array}$ netsvrdisusr ||| afbeelden |  $\overline{1}$ NetServer-statistieken afbeelden netsvrstat  $\overline{\phantom{a}}$ NetServer-eigenschappen afbeelden | netsvrprop  $\vert$ 

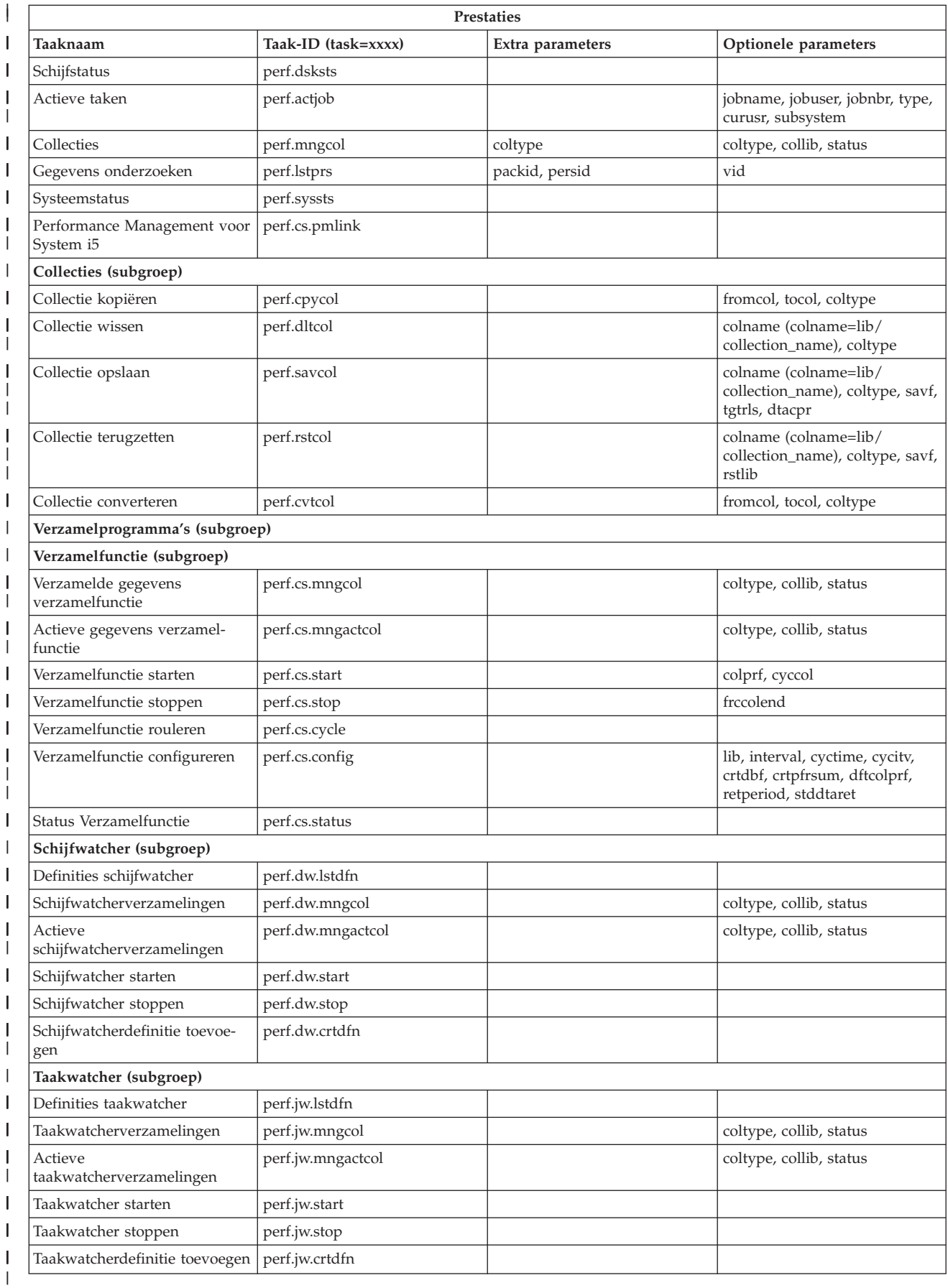

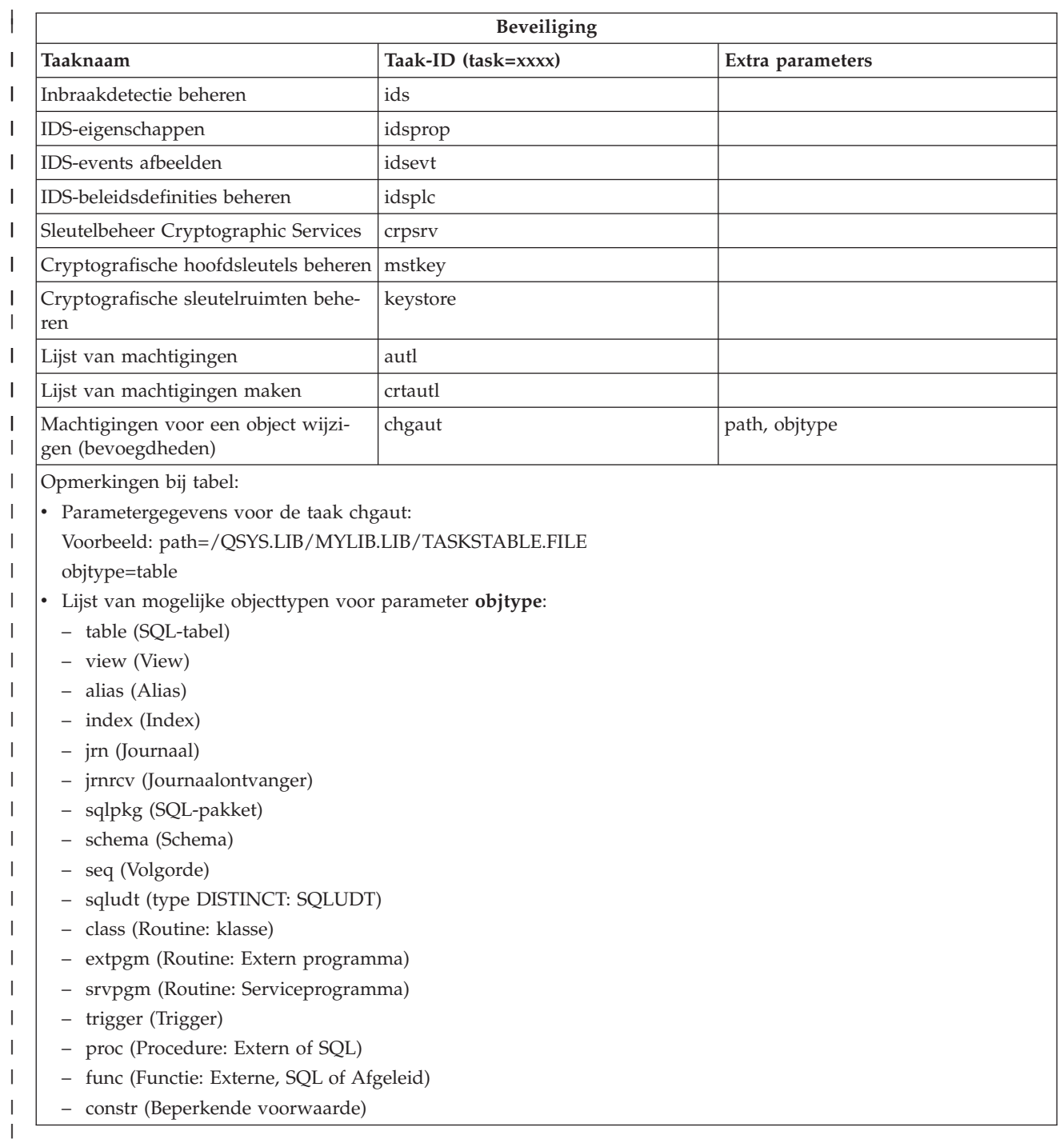

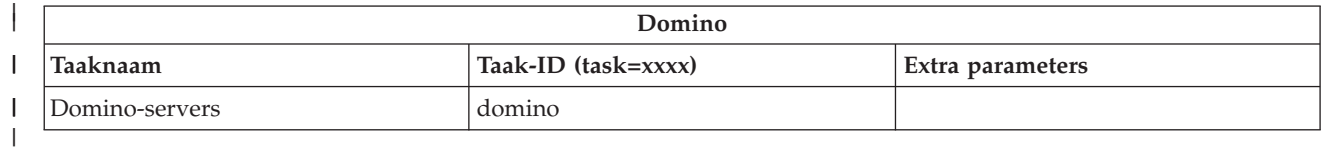

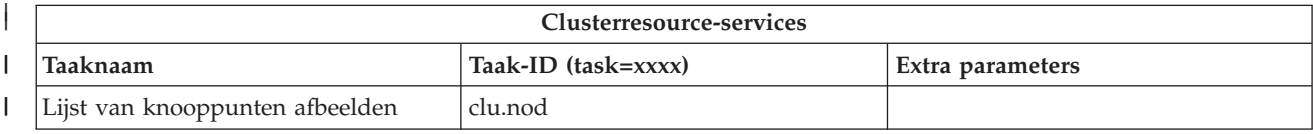

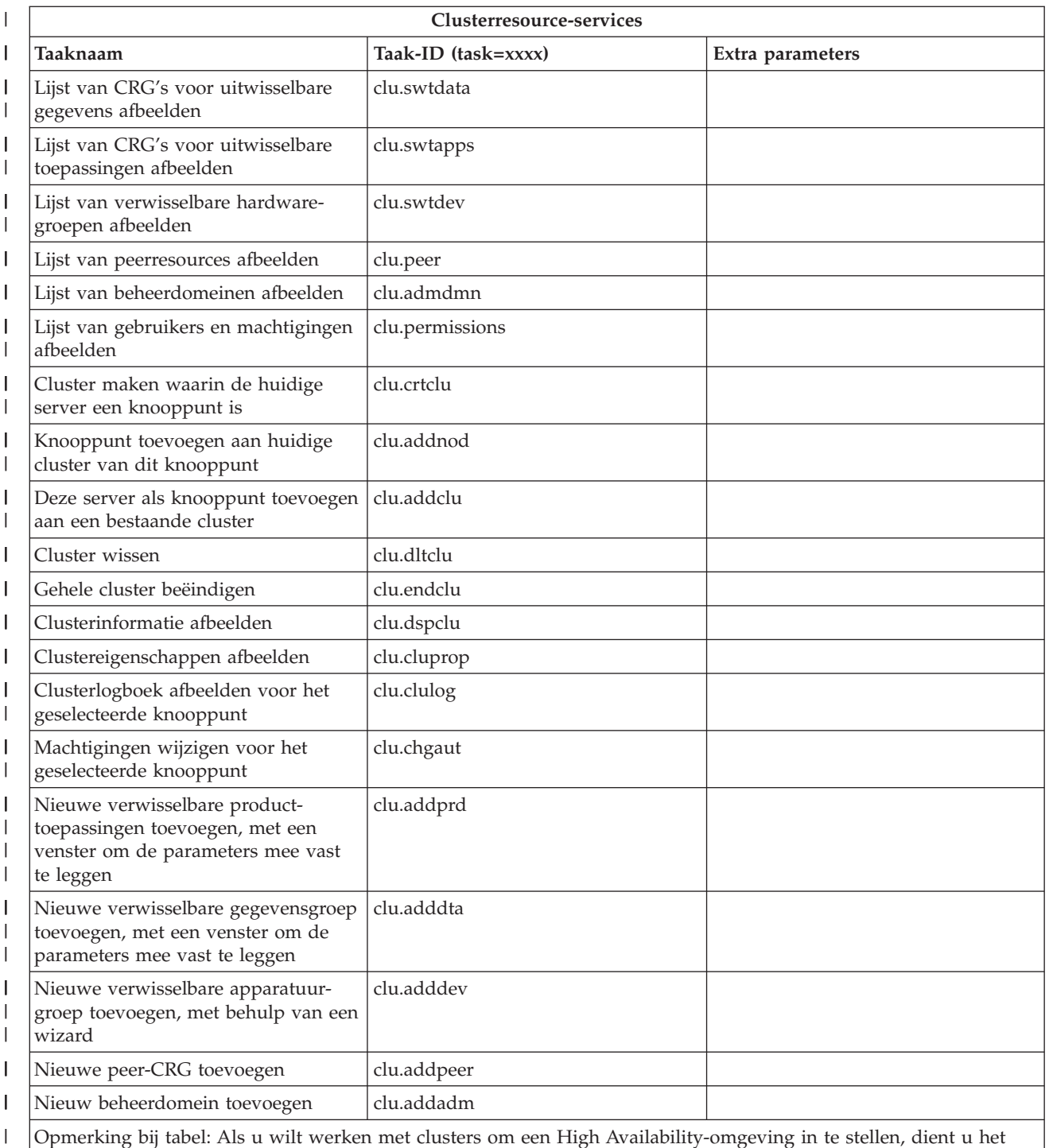

Opmerking bij tabel: Als u wilt werken met clusters om een High Availability-omgeving in te stellen, dient u het gelicentieerde programma IBM System i High Availability Solutions Manager te installeren op elk System i-model dat deel uitmaakt van de High Availability-omgeving.

#### **Verwante onderwerpen**

| | |

"Werken met System i [Navigator-functies](#page-18-0) op het web" op pagina 13

Wanneer u werkt met System i Navigator-functies via een webbrowser, hebt u toegang tot de subset van System i Navigator-functies die beschikbaar zijn via het web. De functies zijn gelijk aan de functies die beschikbaar zijn op de geïnstalleerde PC-client, maar op het web gaat het navigeren en uitvoeren van acties iets anders.

<span id="page-42-0"></span>"Werken met System i Navigator-lijsten op het web"

Hoewel u op het web en op de client dezelfde functies kunt uitvoeren, verschilt de interface waarmee u System i Navigator-functies op het web uitvoert van de interface waarmee u werkt op de client.

# **Werken met System i Navigator-lijsten op het web**

Hoewel u op het web en op de client dezelfde functies kunt uitvoeren, verschilt de interface waarmee u System i Navigator-functies op het web uitvoert van de interface waarmee u werkt op de client.

In dit gedeelte wordt beschreven hoe u een bewerking voor een System i Navigator-functie kunt uitvoeren via een webbrowser, en worden er een aantal tips gegeven voor het wijzigen van de manier waarop System i Navigator-items worden afgebeeld in de online lijstweergave.

**Opmerking:** Het is belangrijk dat u zich afmeldt zodra u klaar bent met het uitvoeren van System i Navigator-functies op het web. Wanneer u zich afmeldt, kunnen de verbindingen door het systeem worden afgesloten en worden resources vrijgemaakt, zodat er meer geheugen vrijkomt voor andere toepassingen.

## **Bewerkingen uitvoeren op een System i Navigator-lijst**

Bij het uitvoeren van bewerkingen op een System i Navigator-lijst, kunt u dat doen voor:

#### **De gehele lijst**

Bewerkingen die van toepassing zijn op de gehele System i Navigator-lijst, zoals **Opnemen** en **Kolommen**, vindt u in het menu **Actie selecteren** bovenaan de lijst. Selecteer de bewerking en klik op **Go** om de bewerking uit te voeren. U hoeft geen items in de lijst te selecteren voordat u dit type bewerkingen uitvoert.

#### **Eén item**

Klik op het menupictogram naast de naam van het item als u een bewerking voor één item wilt uitvoeren. Er verschijnt een contextmenu waarin u de gewenste bewerking kunt selecteren.

#### **Meerdere items**

Als u een bewerking wilt uitvoeren voor meerdere items in de lijst, klikt u in het selectievak links van de naam van het item om de gewenste items te selecteren. De items waarmee u wilt werken, worden gemarkeerd. U kunt de bewerking op een van de volgende manieren uitvoeren:

- v Selecteer bovenaan de lijst de gewenste bewerking in het veld **Actie selecteren** en klik op **Go**.
- v Klik op het menupictogram naast de naam van een van de geselecteerde items. Er verschijnt een contextmenu waarin u de gewenste bewerking kunt selecteren.

#### **Alle items in de lijst**

Als u een bewerking wilt uitvoeren voor alle items in de lijst, klikt u op het pictogram **Alles selecteren** bovenaan de lijst. Klik vervolgens op het menupictogram naast een van de itemnamen. Er verschijnt een contextmenu waarin u de gewenste bewerking kunt selecteren.

## **Tabelfuncties op het web**

De via het web beschikbare tabelfuncties zijn:

#### **Zoeken**

De tabel op het web ondersteunt een zoekfunctie die meer mogelijkheden biedt dan de zoekfunctie van de System i Navigator-client. U kunt het volgende doen met de tabel op het web:

- v U kunt de volgende voorwaarden opgeven: Bevat, Begint met, Eindigt met, Exacte overeenkomst
- v Alleen zoeken in een specifieke kolom of zoeken in alle kolommen
- Omhoog en omlaag zoeken in de lijst
- Opgeven of hoofd/ en kleine letters overeen moeten komen.
- Opgeven of de werkbalk Zoeken moet worden weergegeven of verborgen
- **Filter** Alle lijsten van System i Navigator op het web kunnen worden gefilterd, ongeacht of de component die de lijst levert, over de functie 'Opnemen' beschikt. In tegenstelling tot de functie 'Opnemen', worden de filterinstellingen niet vastgelegd voor toekomstig gebruik van de lijst. Deze filterfunctie biedt ondersteuning voor:
	- Filteren van een of meer lijstkolommen
	- v Ondersteuning van de volgende filtervoorwaarden voor tekstkolommen (voor al deze voorwaarden geldt dat op hoofdletters of kleine letters kan worden gezocht):
		- Bevat
		- Begint met
		- Eindigt met
	- Ondersteuning voor de volgende filtervoorwaarden voor numerieke kolommen:
		- Alle getallen
		- Getallen kleiner dan xxx
		- Getallen kleiner dan of gelijk aan xxx
		- Getallen groter dan xxx
		- Getallen groter dan of gelijk aan xxx
		- Getallen gelijk aan xxx
		- Gelijken ongelijk aan xxx
		- Getallen tussen xxx en yyy
		- Getallen tussen en tot en met xxx en yyy

#### **Sorteren**

Met de ingebouwde functie voor het sorteren van gegevens kunt u het volgende doen:

- v Maximaal 3 lijstkolommen opgeven waarop de lijst moet worden gesorteerd
- v Per kolom opgeven of deze aflopend of aflopend moet worden gesorteerd

#### **Lijstnavigatie**

De tabel op het web beschikt over de volgende functies waarmee u eenvoudig door de lijst kunt navigeren:

- Knoppen Volgende en Vorige om door de lijst te bladeren
- Naar een specifieke pagina van de lijst gaan
- De gehele lijst in- of uitvouwen

**Opmerking:** Het aantal items van een lijst dat op een pagina wordt afgebeeld, kunt u aanpassen met de parameter Tabelgrootte (&table-size).

#### **Selecties van alle items in de lijst toevoegen of verwijderen**

Als u op het werkbalkpictogram boven aan de tabel op het web klikt, kunt u eenvoudig een selectie toevoegen aan alle items in de lijst of selecties uit alle items verwijderen.

#### **Verwante onderwerpen**

"Werken met System i [Navigator-functies](#page-18-0) op het web" op pagina 13

Wanneer u werkt met System i Navigator-functies via een webbrowser, hebt u toegang tot de subset van System i Navigator-functies die beschikbaar zijn via het web. De functies zijn gelijk aan de functies die beschikbaar zijn op de geïnstalleerde PC-client, maar op het web gaat het navigeren en uitvoeren van acties iets anders.

#### **Verwante verwijzing**

"System i Navigator - [URL-parameters](#page-22-0) en beschikbare Web-taken" op pagina 17 Met de vooraf gedefinieerde URL-parameters en URL-afkortingen voor de beschikbare webfuncties kunt u unieke URL's maken voor de afzonderlijke System i Navigator-functies op het web.

# <span id="page-44-0"></span>**Bijlage. Kennisgevingen**

Deze informatie is ontwikkeld voor producten en diensten die worden aangeboden in de Verenigde Staten.

IBM levert de producten, diensten en voorzieningen die in deze publicatie worden besproken mogelijk niet in andere landen. Raadpleeg uw lokale IBM-vertegenwoordiger voor informatie over de producten en diensten die in uw regio beschikbaar zijn. Verwijzingen in deze publicatie naar producten of diensten van IBM houden niet in dat uitsluitend IBM-producten of -diensten kunnen worden gebruikt. Functioneel gelijkwaardige producten, programma's of diensten kunnen in plaats daarvan worden gebruikt, mits dergelijke producten, programma's of diensten geen inbreuk maken op intellectuele eigendomsrechten van IBM. Het is echter de verantwoordelijkheid van de gebruiker om niet door IBM geleverde producten, diensten en voorzieningen te controleren.

Mogelijk heeft IBM octrooien of octrooi-aanvragen met betrekking tot bepaalde in deze publicatie genoemde producten. Aan het feit dat deze publicatie aan u ter beschikking is gesteld, kan geen recht op licentie of ander recht worden ontleend. Informatie over het verkrijgen van een licentie kunt u opvragen door te schrijven naar:

IBM Director of Licensing IBM Corporation North Castle Drive Armonk, NY 10504-1785 Verenigde Staten

Voor licentie-informatie over DBCS (Dubbelbyte) kunt u contact opnemen met het IBM Intellectual Property Department in uw land of schrijven naar:

IBM World Trade Asia Corporation Licensing 2-31 Roppongi 3-chome, Minato-ku Tokyo 106-0032, Japan

**Deze paragraaf is niet van toepassing op het Verenigd Koninkrijk of elk ander land waar deze voorwaarden strijdig zijn met de lokale wetgeving:** INTERNATIONAL BUSINESS MACHINES VERSTREKT DEZE PUBLICATIE "AS IS", ZONDER ENIGE GARANTIE, UITDRUKKELIJK NOCH STILZWIJGEND, MET INBEGRIP VAN DIE VOOR HET VOORGENOMEN GEBRUIK WAARVOOR HET PROGRAMMA IS BESTEMD OF GESCHIKTHEID VOOR EEN SPECIFIEK DOEL. In sommige landen is het uitsluiten van uitdrukkelijke of stilzwijgende garanties niet toegestaan. Het is daarom mogelijk dat bovenstaande bepaling niet op u van toepassing is.

In deze publicatie kunnen technische onjuistheden en drukfouten staan. Periodiek worden wijzigingen aangebracht aan de informatie in deze publicatie. Deze wijzigingen worden opgenomen in nieuwe uitgaven van deze publicatie. IBM behoudt zich het recht voor zonder vooraankondiging wijzigen en/of verbeteringen aan te brengen in de product(en) en programma('s) die in deze publicatie worden beschreven.

Verwijzingen in deze publicatie naar niet-IBM-webpagina's dienen slechts tot het gemak van de gebruiker en betekenen in geen geval dat deze webpagina's door IBM worden aanbevolen. Het materiaal op die webpagina's maakt geen deel uit van het IBM-product en het gebruik ervan geschiedt op eigen risico.

IBM kan de informatie die u levert op elke manier gebruiken of distribueren die zij toepasselijk acht, zonder enige verplichting jegens u te scheppen.

Licentiehouders die informatie over dit programma willen ontvangen over: (i) het uitwisselen van informatie tussen in eigen beheer gemaakte programma's en andere programma's (waaronder dit programma) en (ii) het gemeenschappelijk gebruik van de uitgewisselde informatie, dienen contact op te nemen met:

IBM Corporation Software Interoperability Coordinator, Department 49XA 3605 Highway 52 N Rochester, MN 55901 Verenigde Staten

Dergelijke informatie kan beschikbaar worden gesteld onder de daarvoor geldende voorwaarden. In bepaalde gevallen dient u hiervoor een vergoeding te betalen.

Het gelicentieerde programma dat in deze publicatie wordt beschreven en al het bij dit programma behorende materiaal, wordt door IBM geleverd onder de voorwaarden omschreven in de IBM Customer Agreement, de IBM International Program License Agreement, de IBM License Agreement for Machine Code of enige andere gelijkwaardige overeenkomst.

Alle gegevens over prestaties in dit gedeelte zijn verkregen in een gecontroleerde omgeving. Resultaten die worden behaald in andere verwerkingsomgevingen kunnen daarom afwijken. Bepaalde metingen zijn verricht op systemen die zich in de ontwikkelingsfase bevinden en er is geen enkele garantie dat deze metingen hetzelfde zullen zijn op algemene systemen. Bovendien is een aantal metingen geschat en afgeleid. Werkelijke resultaten kunnen verschillen. Gebruikers van deze publicatie moeten controleren welke gegevens geschikt zijn voor hun specifieke omgeving.

Informatie over niet door IBM geleverde producten is verkregen van de leveranciers van de betreffende producten, uit de publicaties van deze leveranciers of uit andere publiek toegankelijke bronnen. IBM heeft deze producten niet getest en staat niet in voor de prestaties van deze producten, de compatibiliteit of enig andere eis die kan worden gesteld aan niet door IBM geleverde producten. Vragen over de prestaties van niet door IBM geleverde producten dienen te worden gesteld aan de leveranciers van deze producten.

Alle uitingen over de toekomstige richting of over de intentie van IBM kunnen te allen tijde zonder enige kennisgeving worden teruggetrokken en vertegenwoordigen uitsluitend doelen en doelstellingen.

Deze informatie bevat voorbeelden van gegevens en rapporten die tijdens de dagelijkse zakelijke activiteiten worden gebruikt. Om deze zo volledig mogelijk te illustreren, bevatten de voorbeelden de namen van personen, bedrijven, merken en producten. Al deze namen zijn fictief en eventuele overeenkomsten met de namen en adressen van bestaande bedrijven zijn toevallig.

#### COPYRIGHTLICENTIE:

Deze informatie bevat voorbeeldtoepassingenprogramma's in de brontaal die programmeertechnieken op verschillende besturingsplatforms kunnen toelichten. U kunt deze voorbeeldprogramma's gratis kopiëren, wijzigen en distribueren om toepassingenprogramma's te ontwikkelen, te gebruiken, te verhandelen of te distribueren die in overeenstemming worden gebracht met de API (Application Programming Interface) voor het besturingsplatform waarvoor de voorbeeldprogramma's zijn geschreven. Deze voorbeelden zijn niet uitgebreid getest onder alle omstandigheden. IBM kan daarom de betrouwbaarheid, de bruikbaarheid of de functies van deze programma's niet garanderen.

Bij elk exemplaar of elk deel van deze voorbeeldprogramma's of daarvan afgeleide programma's moet de auteursrechtvermelding als volgt worden vermeld:

© (bedrijfsnaam) (jaar). Delen van deze code zijn overgenomen van IBM Corp. Voorbeeldprogramma's. © Copyright IBM Corp. [Geef het jaar of de jaren op.] Alle rechten voorbehouden.

Indien u deze publicatie online bekijkt, worden foto's en illustraties wellicht niet afgebeeld.

# <span id="page-46-0"></span>**Informatie over programmeerinterfaces**

In deze publicatie over System i Navigator-taken op het web worden programmeerinterfaces beschreven die bedoeld zijn om klanten programma's te laten schrijven waarmee zij gebruik kunnen maken van de functionaliteit van IBM i5/OS.

# **Handelsmerken**

De volgende namen zijn handelsmerken van International Business Machines Corporation in de Verenigde Staten en/of andere landen:

Active Memory AFP Domino i5/OS IBM iSeries Java System i System i5 Websphere

Adobe, het Adobe-logo, PostScript en het PostScript-logo zijn geregistreerde handelsmerken of handelsmerken van Adobe Systems Incorporated in de Verenigde Staten en/of andere landen.

Namen van andere bedrijven, producten of diensten kunnen handelsmerken van anderen zijn.

# **Bepalingen en voorwaarden**

Toestemming voor het gebruik van deze publicaties wordt verleend nadat u te kennen hebt gegeven dat u de volgende bepalingen en voorwaarden accepteert.

**Persoonlijk gebruik:** U mag deze publicaties verveelvoudigen voor eigen, niet commercieel gebruik onder voorbehoud van alle eigendomsrechten. Het is niet toegestaan om de publicaties of delen daarvan te distribueren, weer te geven of te gebruiken in afgeleid werk zonder de uitdrukkelijke toestemming van IBM.

**Commercieel gebruik:** U mag deze publicaties alleen verveelvoudigen, verspreiden of afbeelden binnen uw onderneming en onder voorbehoud van alle eigendomsrechten. Het is niet toegestaan om afgeleid werk te maken op basis van deze publicaties en om deze publicaties of delen daarvan te reproduceren, te distribueren of af te beelden buiten uw bedrijf zonder uitdrukkelijke toestemming van IBM.

Met uitzondering van de uitdrukkelijke toestemming in dit document worden er geen andere licenties of rechten verleend, uitdrukkelijk of stilzwijgend, voor publicaties of enige andere informatie, gegevens, software of intellectuele eigendomsrechten.

IBM behoudt zich het recht voor de hier verleende toestemming in te trekken, wanneer, naar het oordeel van IBM, het gebruik van de publicaties haar belangen schaadt of als bovenstaande aanwijzingen niet naar behoren worden opgevolgd, zulks vast te stellen door IBM.

Het is alleen toegestaan deze informatie te downloaden, te exporteren of opnieuw te exporteren indien alle van toepassing zijnde wetten en regels, inclusief alle exportwetten en -regels van de Verenigde Staten, volledig worden nageleefd.

IBM GEEFT GEEN ENKELE GARANTIE MET BETREKKING TOT DE INHOUD VAN DEZE PUBLICATIES. DE PUBLICATIES WORDEN AANGEBODEN OP ″AS-IS″-BASIS. ER WORDEN GEEN UITDRUKKELIJKE OF STILZWIJGENDE GARANTIES GEGEVEN, WAARBIJ INBEGREPEN DE GARANTIES VAN VERKOOPBAARHEID, HET GEEN INBREUK MAKEN OP DE RECHTEN VAN ANDEREN, OF GESCHIKTHEID VOOR EEN BEPAALD DOEL.

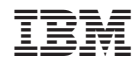

Gedrukt in Nederland